# **SGH-S275**

# **TÉLÉPHONE MOBILE**

**Guide d'utilisation Veuillez lire ce guide avant d'utiliser votre téléphone et conservez-le à titre de référence.**

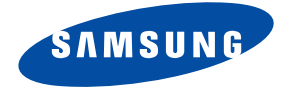

# Propriété intellectuelle

Tous les éléments de propriété intellectuelle définis ci-dessous, qui sont la possession ou la propriété de SAMSUNG ou de ses fournisseurs, et qui ont trait au téléphone SAMSUNG, incluant, de façon non limitative, les accessoires, les pièces ou les logiciels s'y rattachant (le « système téléphonique »), sont des propriétés exclusives de SAMSUNG et sont protégés conformément aux lois fédérales et provinciales, et aux dispositions de traités internationaux. Les éléments de propriété intellectuelle comprennent, de façon non limitative, les inventions (brevetables ou non brevetables), les brevets, les secrets commerciaux, les droits d'auteur, les logiciels, les programmes informatiques et les documents qui s'y rattachent, ainsi que toute autre oeuvre de création. En aucun cas, vous ne pouvez enfreindre ou autrement violer les droits garantis par la propriété intellectuelle. De plus, vous acceptez de ne pas modifier, préparer d'oeuvres dérivées, rétroconcevoir, décompiler, désassembler ou essayer de quelque manière que ce soit de créer un code source à partir des logiciels, ni même de faire toute tentative dans ce sens. Aucun droit ni titre de propriété à l'égard des éléments de propriété intellectuelle ne vous est cédé par la présente. Tous les droits applicables de propriété intellectuelle demeureront la propriété de SAMSUNG et de ses fournisseurs.

#### Logiciel libre

Certains composants logiciels de ce produit comprennent des codes sources relevant des licences : GNU General Public License (GPL), GNU Lesser General Public License (LGPL), OpenSSL License, BSD License et de logiciels libres. Pour connaitre les codes sources relevant des licences de logiciels libres, veuillez visiter : **<http://opensource.samsung.com>**

## Dénégation de garantie; exclusion de responsabilité

SAUF TEL QUE STIPULÉ DANS LA GARANTIE EXPRESSE FIGURANT À LA PAGE DE GARANTIE ACCOMPAGNANT LE PRODUIT, L'ACHETEUR PREND LE PRODUIT « TEL QUEL », ET SAMSUNG NE DONNE AUCUNE GARANTIE EXPRESSE OU TACITE QUE CE SOIT À L'ÉGARD DU PRODUIT, Y COMPRIS NOTAMMENT À PROPOS DE LA QUALITÉ MARCHANDE DU PRODUIT OU DE SA CONVENANCE À UN USAGE PARTICULIER; DE LA CONCEPTION, DE L'ÉTAT OU DE LA QUALITÉ DU PRODUIT; DU RENDEMENT DU PRODUIT; DE LA FABRICATION DU PRODUIT OU DES COMPOSANTES QU'IL RENFERME; OU DE LA CONFORMITÉ DU PRODUIT AUX EXIGENCES DE TOUT RÈGLEMENT, TOUTE LOI, TOUTE SPÉCIFICATION OU TOUT CONTRAT. RIEN, DANS LE GUIDE D'UTILISATION, NE POURRA ÊTRE INTERPRÉTÉ COMME CRÉANT UNE GARANTIE EXPRESSE OU TACITE DE QUELQUE NATURE QUE CE SOIT PAR RAPPORT AU PRODUIT. DE PLUS, SAMSUNG NE POURRA ÊTRE TENUE RESPONSABLE DE QUELQUE DOMMAGE QUE CE SOIT POUVANT RÉSULTER DE L'ACHAT OU DE L'UTILISATION DU PRODUIT, OU DU NON-RESPECT DE LA GARANTIE EXPRESSE, Y COMPRIS LES DOMMAGES INDIRECTS, SPÉCIAUX OU ACCESSOIRES, OU ENCORE LA PERTE DE PROFITS OU D'AVANTAGES PRÉVUS.

SAMSUNG NE PEUT EN AUCUN CAS ÊTRE TENU RESPONSABLE DES PROBLÈMES DE FONCTIONNEMENT OU DES INCOMPATIBILITÉS CAUSÉS PAR TOUTE MODIFICATION PAR L'UTILISATEUR DES PARAMÈTRES D'ENREGISTREMENT OU DU LOGICIEL DU SYSTÈME D'EXPLOITATION.

L'UTILISATION DE LOGICIELS DE SYSTÈME D'EXPLOITATION PERSONNALISÉS PEUT EMPÊCHER LE BON FONCTIONNEMENT DE VOTRE APPAREIL ET DE SES APPLICATIONS.

©2013 Samsung Electronics Canada inc.

SAMSUNG est une marque déposée de SAMSUNG Electronics Co., Ltd. et de ses sociétés affiliées.

NuanceMD, VSuiteMC, saisie de texte T9MD et le logo Nuance sont des marques de commerce ou des marques déposées de Nuance Communications inc., et de ses sociétés affiliées aux États-Unis et dans les autres pays.

ACCESSMD et NetFrontMC sont des marques de commerce ou des marques déposées d'ACCESS Co., Ltd. au Japon et dans les autres pays. La lettre de marque, le logo stylisé et la combinaison de la lettre de marque et du logo stylisé BluetoothMD sont des marques déposées et sont des propriétés de Bluetooth SIG inc.

# Avis d'Industrie Canada

Cet appareil numérique de la classe B est conforme à la norme NMB-003 du Canada.

Le présent appareil est conforme aux CNR d'Industrie Canada applicables aux appareils radio exempts de licence. L'exploitation est autorisée aux deux conditions suivantes : (1) l'appareil ne doit pas produire de brouillage, et (2) l'utilisateur de l'appareil doit accepter tout brouillage radioélectrique subi, même si le brouillage est susceptible d'en compromettre le fonctionnement.

### Table des matières

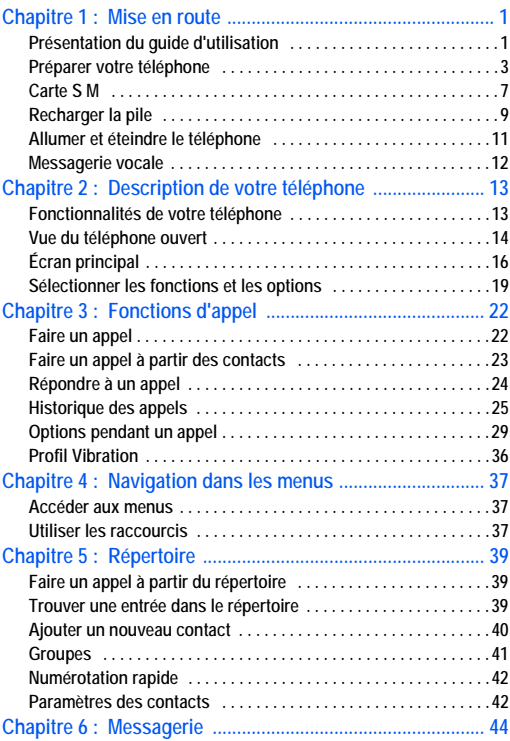

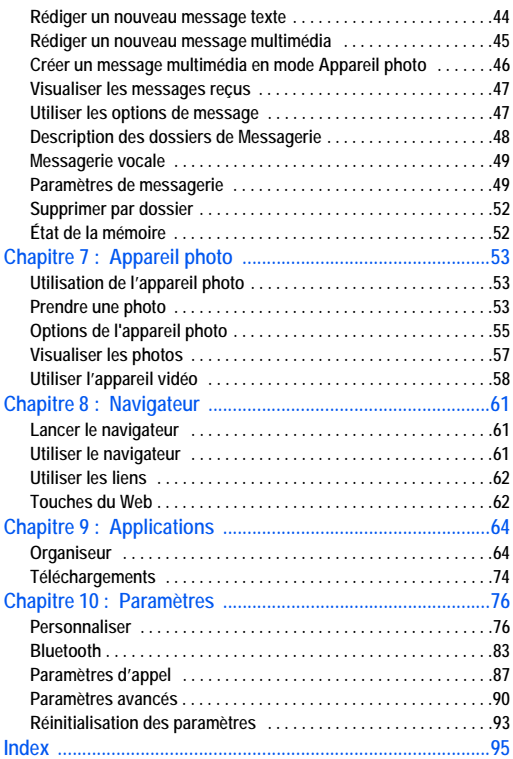

# <span id="page-6-0"></span>Chapitre 1 : Mise en route

Ce chapitre explique comment régler votre téléphone avant de l'utiliser. Vous y trouverez tous les détails sur l'installation et le chargement de la pile, et la configuration de la messagerie vocale.

# <span id="page-6-1"></span>Présentation du guide d'utilisation

Les divers chapitres traitent des diverses fonctionnalités de votre téléphone. Vous trouverez également un chapitre sur les renseignements de sécurité que vous devriez lire avant d'utiliser votre téléphone.

Les instructions de navigation présentées dans ce guide sont celles qui prévalent lorsque le téléphone est réglé à ses paramètres par défaut. Si vous sélectionnez d'autres paramètres, la façon de naviguer peut être différente.

À moins qu'il ne soit spécifié autrement, toutes les instructions de ce guide présument que vous démarrez dans l'écran d'accueil et que vous utilisez les touches disponibles.

**Nota :** Toutes les instructions présentées dans ce guide sont basées sur les paramètres par défaut. Il se peut qu'elles s'appliquent différemment à votre téléphone selon la version logicielle ou les changements apportés aux paramètres de votre téléphone. À moins qu'il ne soit spécifié autrement, toutes les instructions de ce guide démarrent de l'écran d'accueil avec le téléphone déverrouillé.

Toutes les images présentées dans ce guide sont des simulations. L'affichage peut différer selon la version logicielle ou les changements apportés aux paramètres de votre téléphone.

#### **Remarques**

Tout au long du guide, vous trouverez divers types d'encarts. Ces derniers ont pour but d'attirer l'attention sur de l'information importante, de partager des méthodes rapides d'activation de fonctions, de définir des termes, etc. Vous trouverez les types d'encarts suivants :

- **Nota** : présente d'autres options disponibles pour la fonction, le menu ou le sous-menu traité.
- **Astuces** : présente des méthodes rapides ou novatrices et des raccourcis utiles.
- **Important** : attire l'attention sur l'information importante au sujet de la fonction traitée qui pourrait nuire au bon fonctionnement du téléphone.
- **Avertissement** : attire l'attention sur les risques de perdre des données ou d'endommager le téléphone.

#### **Convention**

Les termes et icônes ci-dessous apparaissent dans les descriptions des procédures d'utilisation de votre téléphone.

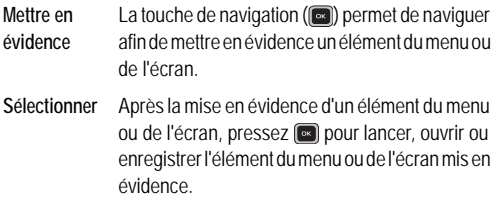

➔ Ce symbole est utilisé au lieu du terme « sélectionner » dans la description des procédures à suivre.

**Exemple : Paramètres** ➔ **Personnaliser** ➔ **Langue**.

# <span id="page-8-0"></span>Préparer votre téléphone Retirer et remettre la pile

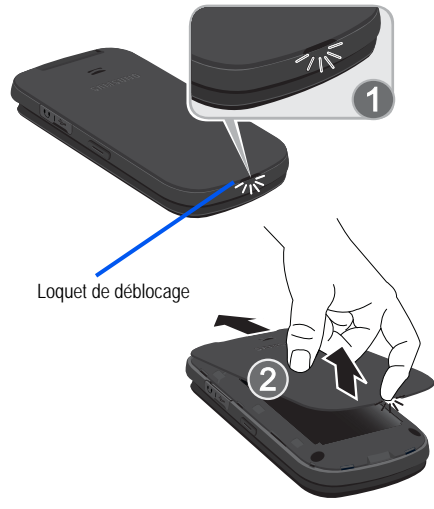

Pour retirer la pile :

- **1.** Si le téléphone est allumé, pressez longuement  $\boxed{\odot}$  jusqu'à ce que le téléphone s'éteigne.
- **2.** Trouvez le loquet de déblocage (1) et d'un seul mouvement soulevez doucement le couvercle (2).
- **3.** Soulevez la pile (3) et retirez-la du téléphone.

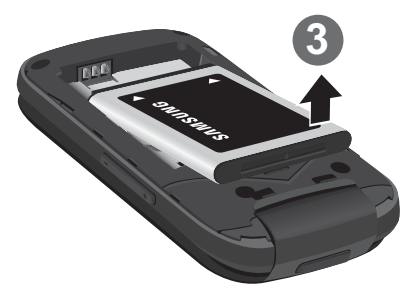

Pour remettre la pile :

- **1.** Insérez la pile dans le téléphone avec les contacts métalliques alignés avec ceux du téléphone (1).
- **2.** Pressez la pile pour la mettre en place (2).

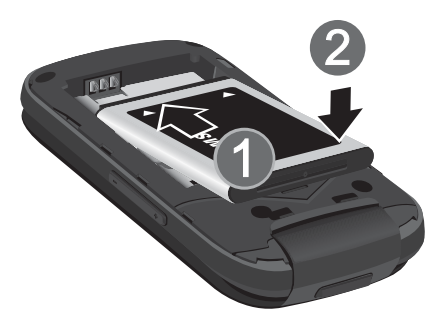

- **3.** Replacez le couvercle (3 et 4) et pressez-le jusqu'à ce que vous entendiez un clic (5).
- **Nota :** Assurez-vous d'insérer la pile correctement avant d'allumer le téléphone.

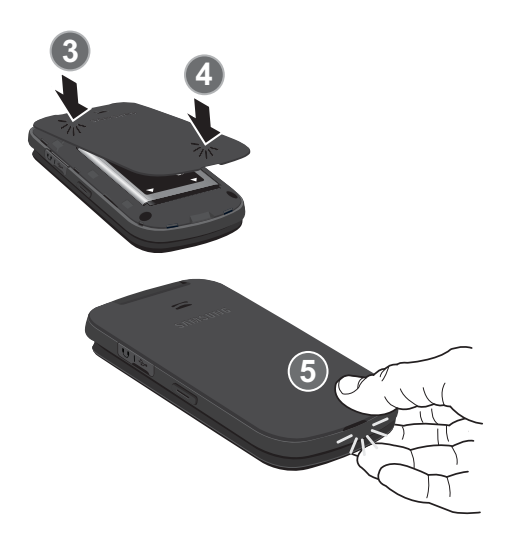

# <span id="page-12-0"></span>Carte SIM

Votre téléphone comprend une carte SIM préinstallée.

#### Aperçu de la carte SIM

**Important !** Avant de retirer la carte SIM, assurez-vous d'éteindre le téléphone. Pour éteindre le téléphone, pressez la touche  $\overline{\circ}$ .

La carte SIM contient tous les détails de votre abonnement, tels que votre NIP (numéro d'identification personnel), les services optionnels que vous avez choisis et de nombreuses autres fonctionnalités.

**Important !** La carte SIM et ses informations peuvent facilement être endommagés si on l'égratigne ou la plie. Il faut procéder avec soin lorsque vous manipulez, insérez ou retirez cette carte. Gardez la carte SIM hors de la portée des jeunes enfants.

#### Insérer et retirer la carte SIM

Pour insérer la carte SIM :

**1.** Insérez doucement la carte SIM dans son logement jusqu'à ce qu'elle soit bien en place.

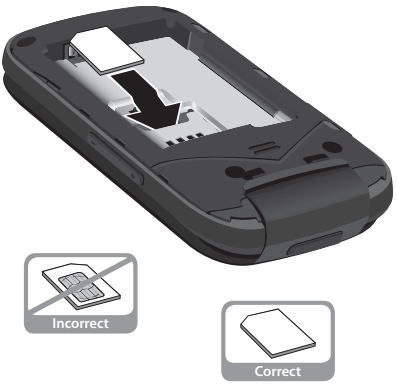

**2.** Assurez-vous de placer la puce de la carte vers l'intérieur du téléphone et l'encoche de la carte au bon endroit (voir l'illustration).

Pour retirer la carte SIM :

- **1.** Retirez le couvercle et la pile.
- **2.** Placez délicatement votre ongle dans la fente de la carte SIM et poussez doucement la carte SIM.
- **3.** Retirez délicatement la carte SIM hors de son logement.

**Nota :** Si la carte SIM n'est pas insérée correctement, le téléphone ne peut la détecter et aucun service n'est disponible. Si c'est le cas, éteignez votre téléphone, retirez la carte et réinstallez-la correctement.

# <span id="page-14-0"></span>Recharger la pile

Votre téléphone est alimenté par une pile au lithium-ion rechargeable au moyen d'un chargeur, inclus avec votre téléphone. N'utilisez que les chargeurs et les piles approuvés par Samsung. Au besoin, renseignez-vous auprès de votre détaillant Samsung.

Vous pouvez utiliser le téléphone pendant la recharge de la pile, mais la recharge se fera alors plus lentement.

- **Nota :** Vous devez charger la pile complètement avant d'utiliser votre téléphone pour la première fois. Une pile déchargée met environ quatre heures à se recharger complètement.
	- **1.** Une fois la pile insérée, retirez la languette de plastique de la prise multifonction sur le côté droit du téléphone et branchez-y le chargeur.

**Important !** Vérifiez que la pile est bien installée dans le téléphone avant de brancher le chargeur. Si la pile n'est pas insérée correctement lorsque vous branchez le chargeur, le téléphone tentera de s'allumer, mais ne pourra fonctionner.

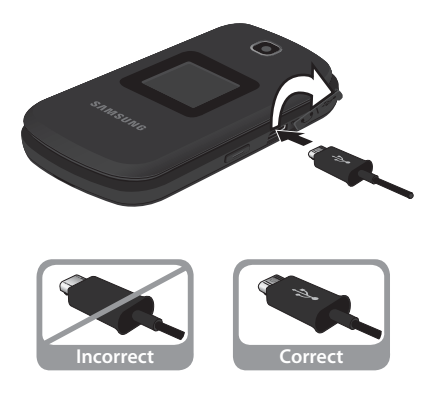

- **Nota :** L'illustration ci-dessus indique les méthodes correcte et incorrecte de brancher le chargeur. Un branchement inadéquat peut endommager la prise. Aucun dommage causé par une mauvaise utilisation n'est couvert par la garantie.
	- **2.** Branchez la fiche du câble d'alimentation dans une prise de courant AC ordinaire.
	- **3.** Une fois la pile rechargée, débranchez la fiche du chargeur de la prise de courant puis du téléphone.

**Avertissement !** Si vous retirez la pile avant de débrancher le chargeur, vous pourriez endommager le téléphone.

**4.** Replacez la languette de plastique sur la prise multifonction du téléphone.

#### Témoin de pile faible

Lorsqu'il ne reste plus que quelques minutes d'autonomie pour la conversation, l'appareil émet une tonalité et le message « Pile faible » apparait à l'écran à intervalles réguliers. Dans une telle situation, votre téléphone conserve l'énergie de la pile en désactivant le rétroéclairage et en entrant en mode tamisage. Lorsque la pile devient trop faible, le téléphone s'éteint automatiquement.

# <span id="page-16-0"></span>Allumer et éteindre le téléphone

Pour allumer le téléphone :

- 1. Pressez longuement la touche <sub>o</sub> jusqu'à ce que le téléphone s'allume. L'écran d'accueil apparait pendant que le téléphone recherche votre réseau. Les barres d'intensité du signal indiquent l'intensité du signal une fois le réseau trouvé.
- **Nota :** La langue d'affichage est réglée par défaut à Automatique. Pour changer la langue, utilisez le menu Langue. [Pour tout](#page-83-0)  [renseignement, consultez la rubrique « Téléphone » à la](#page-83-0)  [page 78.](#page-83-0)
	- **2.** Le téléphone recherche le signal d'un réseau.
	- **3.** Lorsque le téléphone trouve un réseau, l'heure, la date et le jour apparaissent au haut de l'écran.
	- **4.** Vous pouvez alors effectuer et recevoir des appels.

Pour éteindre le téléphone :

-Pressez longuement la touche <sub>o</sub>pendant au moins deux secondes. Le téléphone s'éteint.

Nota : Si le téléphone est allumé et que vous pressez nou moins d'une seconde, le téléphone ne s'éteint pas. Cela permet d'éviter d'éteindre le téléphone par inadvertance.

# <span id="page-17-0"></span>Messagerie vocale

La messagerie vocale permet aux appelants de vous laisser des messages vocaux que vous pouvez écouter dès que vous le souhaitez.

## Configurer la messagerie vocale

- **1.** Dans l'écran d'accueil, pressez longuement la touche **1** & , ou composez le numéro de votre mobile pour accéder à votre messagerie vocale.
- **2.** Une fois la communication établie, écoutez les invites de votre centre de messagerie vocale.

#### Écouter les messages vocaux

**1.** Dans l'écran d'accueil, pressez longuement la touche **1** & cu composez le numéro de votre mobile pour accéder à votre messagerie vocale. Une fois la communication établie, vous entendrez le message de bienvenue. Le téléphone peut vous demander d'entrer un mot de passe.

# <span id="page-18-0"></span>Chapitre 2 : Description de votre téléphone

Ce chapitre décrit les principales fonctionnalités de votre téléphone. Vous y trouverez également une explication de l'écran d'affichage et des icônes qui y apparaissent lorsque vous utilisez le téléphone.

# <span id="page-18-1"></span>Fonctionnalités de votre téléphone

- Appareil photo 1,3 Mpx
- Appareil vidéo
- Technologie sans fil Bluetooth®
- Messagerie multimédia (MMS)
- Messagerie texte (SMS)
- Divers outils comme l'appareil photo, les services vocaux, les alarmes, la reconnaissance vocale, le calendrier, les tâches, les mémos, la calculatrice, le calculateur de pourboire, le convertisseur, l'horloge mondiale, le minuteur, le chronomètre et le lecteur RSS.

# <span id="page-19-0"></span>Vue du téléphone ouvert

L'illustration suivante présente les principaux éléments du téléphone :

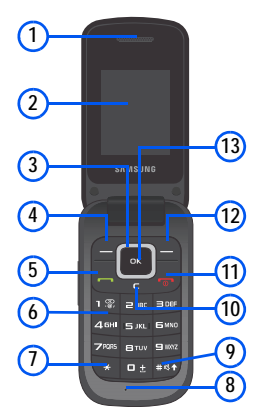

- **1. Écouteur** : vous permet d'entendre votre interlocuteur, les sonneries et les alertes.
- **2. Écran** : affiche toute l'information requise pour l'utilisation de votre téléphone, comme la date et l'heure, le type de réseau, l'intensité du signal capté, le niveau de charge de la pile, les icônes associées aux alertes et aux alarmes.
- **3. Touche de navigation** : permet de parcourir les menus et de régler le volume pendant un appel. À partir de l'écran d'accueil, cette touche sert de raccourci vers les applications Répertoire, Historique des appels, Créer (Nouveau message) et Enregistreur vocal.
- **4. Touche programmable gauche** : Dans l'écran d'accueil, pressez la touche ( ) **Menu** pour accéder au menu principal. Cette touche permet de sélectionner les actions ou menus affichés dans le coin inférieur gauche de l'écran.
- **5. Touche Envoi** : permet d'effectuer un appel ou de répondre à un appel. Dans l'écran d'accueil, pressez cette touche pour accéder à l'historique des appels. Pressez longuement cette touche pour recomposer le dernier numéro enregistré dans l'historique des appels.
- **6. Touches alphanumériques** : permet de saisir des chiffres, des caractères et des symboles.
- **7. Touche Étoile** : pressez longuement cette touche pour insérer une pause lors de la composition d'une série de chiffres.
- **8. Microphone** : permet à votre interlocuteur de vous entendre lorsque vous lui parlez.
- **9. Touche Espace/Discret** : permet d'ajouter une espace lorsque vous saisissez du texte. Pressez longuement cette touche pour permuter entre les profils Normal et Discret.
- **10. Touche Retour/Effacer** : supprime les caractères affiché à l'écran. En mode Menu, cette touche permet de revenir au menu précédent.
- **11. Touche Allumer/Éteindre/Quitter** : permet de mettre fin à l'appel en cours ou de quitter une application. Pressez longuement cette touche pour allumer ou éteindre le téléphone. Dans le menu principal, pressez cette touche pour revenir dans l'écran d'accueil. Pressez cette touche pour rejeter un appel entrant.
- **12. Touche programmable de droite** : Dans l'écran d'accueil, pressez la touche ( ) **Navigateur** pour lancer le Navigateur Cette touche permet de sélectionner les fonctions affichées dans le coin inférieur droit de l'écran.
- **13. Touche OK (Sélect)** : permet de confirmer les sélections. Dans l'écran d'accueil, pressez **pour accéder au menu** Prépayé.

# <span id="page-21-0"></span>Écran principal

L'écran est divisé en trois zones :

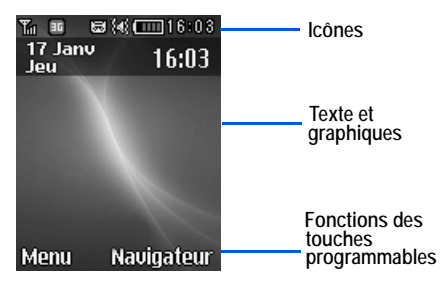

#### Icônes

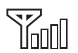

Indique l'intensité du signal capté. Plus il y a de barres, meilleur est le signal.

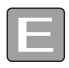

S'affiche si le téléphone est connecté à un réseau EDGE.

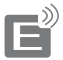

S'affiche si le téléphone est en communication avec un réseau EDGE.

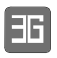

S'affiche si le téléphone est connecté à un réseau 3G.

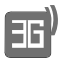

S'affiche si le téléphone est en communication avec un réseau 3G.

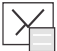

S'affiche après la réception d'un nouveau message texte ou message photo.

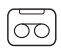

S'affiche après la réception d'un nouveau message vocal.

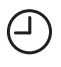

S'affiche lorsqu'une alarme est réglée.

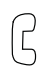

S'affiche si un appel est en cours.

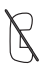

S'affiche si aucun réseau n'est disponible. Si vous êtes à l'extérieur de votre zone de couverture, vous ne pouvez effectuer ou recevoir d'appels.

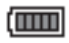

Indique le niveau de la pile. Plus il y a de barres, plus la pile est chargée.

**Nota :** Le profil Normal est réglé par défaut. Vous pouvez modifier le mode, ainsi les icônes varient selon le mode sélectionné. Pour modifier le profil de son, pressez **Menu** ➔ **Paramètres** ➔ **Personnaliser** ➔ **Profils de sons**.

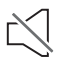

S'affiche si le profil Discret est activé. Le téléphone affiche l'information, mais le hautparleur est éteint. Vous pouvez modifier les paramètres du profil Discret.

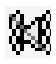

S'affiche si le profil Vibreur est activé. Le téléphone affiche l'information et vibre pour vous aviser de notifications, mais le hautparleur est éteint.

## **Rétroéclairage**

L'écran et le clavier s'illuminent lorsque vous pressez une touche. Le rétroéclairage se tamise ou s'éteint après une période donnée d'inactivité. Allez dans le menu Rétroéclairage pour modifier les paramètres.

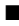

■ Pressez **Menu** ➔ **Paramètres** ➔ **Personnaliser** ➔ **Paramètres d'affichage** ➔ **Durée du rétroéclairage**.

# <span id="page-24-0"></span>Sélectionner les fonctions et les options

Votre téléphone offre diverses fonctions que vous pouvez personnaliser selon vos besoins. Ces fonctions sont organisées en menus et sous-menus. Tous les menus et sous-menus vous permettent de voir et de modifier les paramètres d'une fonction.

Dans certaines fonctions, la saisie d'un mot de passe ou d'un NIP sera requise. Saisissez le code demandé et pressez la touche

Lorsque vous accédez à une liste d'options, votre téléphone met en évidence l'option sélectionnée. S'il n'y a que deux options, comme Activé/Désactivé, votre téléphone met en évidence l'option non sélectionnée, afin de la sélectionner plus facilement.

#### Sélectionner une option

Pour afficher les diverses fonctions ou options offertes et en sélectionner une :

- Pressez la touche programmable correspondante.
- Pour sélectionner la fonction affichée ou l'option mise en évidence, pressez la touche programmable Sélect ou la touche  $\lceil \cdot \cdot \cdot \rceil$
- Pour afficher ou mettre en évidence la fonction ou l'option suivante dans la liste, pressez la touche de navigation du bas.
- Pour revenir à la fonction ou l'option précédente, pressez la touche de navigation du haut.
- Pour revenir au menu précédent, pressez la touche Retour.
- Pour quitter le menu sans modifier les paramètres, pressez la touche  $\overline{\circ}$ .

#### Touches programmables

Le rôle des touches programmables de gauche et de droite varie selon la fonction utilisée. La fonction activée pour chacune des touches programmables apparait au bas de l'écran au-dessus des touches.

## Touche programmable de gauche

Cette touche est notamment utilisée comme suit :

- Dans l'écran d'accueil, pressez (**Menu**) pour ouvrir le menu.
- En mode Menu, la touche programmable de gauche **de la dopte la** fonction Sélect.

## Touche programmable de droite

Cette touche est notamment utilisée comme suit :

- Dans l'écran d'accueil, pressez (Navigateur) pour lancer le navigateur.
- En mode Menu, la touche programmable de droite **de la contra** adopte la fonction Retour.

## Touche Fin

Cette touche **co** permet d'allumer et d'éteindre le téléphone, de mettre fin aux appels et de revenir à l'écran d'accueil.

- Pressez longuement cette touche pour allumer ou éteindre le téléphone.
- Pressez brièvement **o** pour mettre fin à un appel en cours.
- Pressez **coul** pour revenir à l'écran d'accueil à partir de n'importe quel menu.

#### Touche Envoi

Cette touche permet d'accepter les appels entrants, de lancer un appel ou de recomposer les derniers numéros des appels composés, reçus ou manqués.

- Pressez **pour accepter un appel entrant.**
- Entrez un numéro et pressez brièvement **pour lancer l'appel.**
- Dans l'écran d'accueil, pressez brièvement **comme pour afficher la** liste des appels récents reçus et composés.
- Dans l'écran d'accueil, pressez deux fois **pour composer le** dernier numéro.
- Pressez **pour reprendre un appel en attente.**

#### Touche de navigation

Utilisez les touches de navigation pour parcourir les menus, les sousmenus et les listes. Pressez les touches de navigation du **haut** ou du **bas** pour parcourir les liens mis en évidence dans le navigateur. Pendant un appel, pressez la touche du **bas** pour ouvrir Répertoire.

Dans l'écran d'accueil, les touches de navigations servent de raccourci vers des applications.

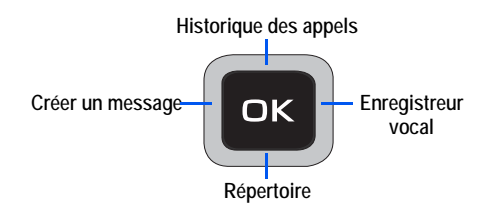

# <span id="page-27-0"></span>Chapitre 3 : Fonctions d'appel

Ce chapitre explique comment faire des appels et y répondre. l décrit également les fonctionnalités associées aux appels émis ou reçus.

## <span id="page-27-1"></span>Faire un appel

- Dans l'écran d'accueil, entrez l'indicatif de pays, l'indicatif régional et le numéro de téléphone et pressez  $\boxed{\phantom{a}}$ .

## Faire un appel à l'étranger

- **1.** Pressez longuement  $\overline{u}$  **Le** symbole + apparait.
- **2.** Entrez l'indicatif de pays, l'indicatif régional et le numéro de téléphone, pressez  $\boxed{\phantom{a}}$ .

## Mettre fin à un appel

Pour mettre fin à l'appel, pressez brièvement  $\boxed{\circ}$ .

#### Ajouter une pause

Lorsque vous utilisez des systèmes automatisés, vous êtes souvent invité à saisir un mot de passe ou un numéro de compte. Pour éviter d'entrer ces numéros chaque fois, vous pouvez les stocker dans vos contacts avec des caractères spéciaux appelés pauses.

Pour composer manuellement un numéro avec des pauses sans avoir à le stocker dans votre liste de contacts :

- **1.** Dans l'écran d'accueil, entrez un numéro de téléphone.
- **2.** Pressez longuement la touche  $\sqrt{\frac{1}{x}}$  pour ajouter une pause de deux secondes. La lettre **P** apparait alors.
- **3.** Entrez d'autres chiffres, au besoin.

4. Pressez  $\left| \right|$ . Deux secondes après que la prise d'appel, la série de chiffres suivant le P est composée.

**Astuce :** Vous pouvez créer des pauses de plus de deux secondes en entrant plusieurs pauses de deux secondes.

#### Recomposer un numéro récent

Tous les appels entrants, sortants et manqués sont enregistrés dans le menu Historique des appels. Si le numéro est dans les contacts, le nom associé à un appel s'affiche. [Pour tout renseignement, consultez](#page-30-0)  [la rubrique « Historique des appels » à la page 25.](#page-30-0)

Pour recomposer le numéro du dernier appel :

**1.** Dans l'écran d'accueil, pressez **Menu** ➔ **Historique des appels**. Sélectionnez **Tous les appels**, **Appels manqués**, **Appels émis** ou **Appels pris**.

**Astuce :** Vous pouvez aussi accéder aux appels récents à partir de l'écran d'accueil en pressant  $\Box$ .

2. Pressez **pour composer le numéro du dernier appel.** 

# <span id="page-28-0"></span>Faire un appel à partir des contacts

Vous pouvez enregistrer les numéros de téléphone les plus utilisés dans la carte SIM ou dans la mémoire du téléphone. Toutes les entrées sont regroupées dans le répertoire.

- **1.** Dans l'écran d'accueil, pressez **Menu** ➔ **Répertoire** ➔ **Répertoire**.
- **2.** Mettez en évidence un numéro dans les contacts et pressez pour composer ce numéro.

Fonctions d'appel 23

# <span id="page-29-0"></span>Répondre à un appel

Si vous recevez un appel, le téléphone sonne et affiche le numéro de l'appelant ou le nom si stocké dans les contacts.

**Nota :** Vous pouvez éteindre la sonnerie sans répondre à l'appel en pressant le bouton de volume du bas ou du haut.

Vous pouvez accepter un appel de trois façons :

Pour répondre à un appel en ouvrant le rabat du téléphone :

- Pressez **Menu** ➔ **Paramètres** ➔ **Paramètres d'appel** ➔ **Mode de réponse** ➔ **Clapet ouvert**.

Pour répondre à un appel en pressant la touche Envoi :

- Pressez **Menu** ➔ **Paramètres** ➔ **Paramètres d'appel** ➔ **Mode de réponse** ➔ **Touche Envoi**.

Pour répondre à un appel en pressant n'importe quelle touche :

Si l'option **Touche indifférente** est activée, vous pouvez presser n'importe quelle touche pour répondre à un appel, à l'exception de la touche **could** et de la touche programmable Rejeter.

- - Pressez **Menu** ➔ **Paramètres** ➔ **Paramètres d'appel** ➔ **Mode de réponse** ➔ **Touche Indifférente**.
- **Nota :** Vous pouvez répondre à un appel à partir des contacts ou de n'importe quelle fonction du menu. Une fois l'appel terminé, le téléphone revient à l'écran de la fonction que vous utilisiez avant l'appel.

# <span id="page-30-0"></span>Historique des appels

Le téléphone stocke tous les numéros des appels manqués, effectués, reçus dans le menu Historique des appels. Vous pouvez aussi accéder à ce menu à partir de l'écran d'accueil en pressant la touche  $\Box$ . Si le numéro de l'appelant est déjà dans les contacts, le nom qui y est associé s'affiche.

Pressez **de la puis utilisez la touche de navigation de droite** ou de **gauche** pour parcourir **Tous les appels**, **Appels manqués**, **Appels émis** et **Appels pris** dans le menu Historique des appels.

Pour accéder au menu Historique des appels :

**1.** Dans l'écran d'accueil, pressez **Menu** ➔ **Historique des appels**.

**Astuce :** Vous pouvez aussi accéder à ce menu à partir de l'écran d'accueil en pressant la touche **.....** 

- **2.** À partir du menu Historique des appels, choisissez **Tous les appels**, **Appels manqués**, **Appels émis** ou **Appels pris**.
- **3.** Mettez en évidence une entrée de la liste et pressez (**Options**) pour accéder aux options suivantes :

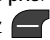

- **Appeler** : pour appeler l'entrée sélectionnée.
- **Envoyer un message** : pour envoyer un message texte ou multimédia.
- **Enregistrer dans le répertoire** : pour enregistrer le numéro dans un nouveau contact ou de mettre à jour un contact existant.
- **Supprimer** : pour supprimer les appels sélectionnés (**Sélectionné**) ou tous les appels (**Tout**).

#### Afficher les appels manqués

Le nombre d'appels manqués apparait dans l'écran d'accueil lorsque vous ouvrez le téléphone.

Pour afficher les détails de l'appel :

- **1.** Si vous avez manqué un appel, vous en êtes informé dans l'écran d'accueil. Pressez la touche programmable (**Appel**) pour revenir à l'appel.
- **2.** Si vous avez manqué plus d'un appel, pressez la touche programmable (**Visualis**). L'écran Historique des appels s'ouvre affichant la liste des appels manqués.

**Nota :** Si l'appelant laisse un message vocal, les icônes associées s'affichent à l'écran. Vous pouvez les sélectionner.

- **3.** Pour parcourir la liste des appels manqués, pressez la touche de navigation du **haut** ou du **bas**.
- **4.** Pour vous déplacer vers un autre type d'appels, pressez la touche de navigation de **gauche** ou de **droite** .

## Afficher les détails d'un appel manqué

Pour afficher les détails d'un appel manqué :

- **1.** Pressez la touche programmable **Visualis**. La liste des appels manqués s'affiche.
- 2. Sélectionnez l'appel manqué voulu et pressez la touche  $\int_{-\infty}^{\infty}$

#### Composer le numéro d'un appel manqué

Pour composer le numéro d'un appel manqué :

- **1.** Pressez la touche programmable **Visualis**. La liste des appels manqués s'affiche.
- **2.** Sélectionnez l'appel manqué voulu.
- **3.** Pressez la touche programmable **Options**, puis sélectionnez **Appel**.
	- ou –

Sélectionnez un numéro et pressez la touche  $\boxed{1}$ .

## Enregistrer le numéro d'un appel manqué dans le répertoire

Pour enregistrer le numéro d'un appel manqué dans le répertoire :

**1.** Pressez la touche programmable **Visualis**. La liste des appels manqués s'affiche.

 $-$  0U –

Dans l'écran d'accueil, pressez (**Menu**) ➔ **Historique des appels** ➔ **Appels manqués**.

- **2.** Sélectionnez l'appel manqué voulu.
- **3.** Pressez la touche programmable **Options**, puis sélectionnez **Enregistrer dans le répertoire**.
- **4.** Sélectionnez Nouveau (pour créer un nouveau contact) ou Mettre à jour (pour modifier un contact existant), puis pressez (**Sélect**) .
- **5.** Sélectionnez un emplacement pour l'entrée (**Téléphone** ou **Carte SIM**) et suivez les invites pour ajouter cette entrée dans les contacts.

#### Envoyer un message à un appel manqué

Pour envoyer un message ou une pièce jointe au numéro de l'appel manqué :

**1.** Immédiatement après avoir manqué un appel, pressez la touche programmable Afficher.

 $-0U -$ 

Dans l'écran d'accueil, pressez (**Menu**) ➔ **Historique des appels** ➔ **Appels manqués**. La liste des appels manqués s'affiche avec le plus récent appel mis en évidence. Sélectionnez l'appel manqué auquel vous souhaitez envoyer un message.

- **2.** Pressez la touche programmable **Options**, puis sélectionnez **Envoyer un message**. L'écran Nouveau message s'ouvre.
- **3.** Pressez (**Options**) ➔ **Ajouter des destinataires** et choisissez parmi **Destinataires récents**, **Répertoire** ou **Groupes** pour ajouter des destinataires de ces listes.
- **4.** Utilisez le clavier pour saisir votre message. [Pour tout](#page-49-2)  [renseignement, consultez la rubrique « Rédiger un nouveau](#page-49-2)  [message texte » à la page 44.](#page-49-2)
- **5.** Lorsque vous avez terminé votre appel, pressez (**Envoyer**) pour envoyer votre message. L'historique des appels apparait.

# Supprimer un appel manqué

Pour supprimer un appel manqué :

**1.** Immédiatement après avoir manqué un appel, pressez la touche programmable **Visualis**.

```
- 0u -
```
Dans l'écran d'accueil, pressez (**Menu**) ➔ **Historique des appels** ➔ **Appels manqués**.

- **2.** Pressez (**Options**) ➔ **Supprimer**. Choisissez un appel manqué sélectionné ou tous les appels.
- **3.** Confirmez la suppression en sélectionnant (**Oui**) ou annulez la suppression en sélectionnant (**Non**).

# <span id="page-34-0"></span>Options pendant un appel

Votre téléphone offre diverses fonctions de commandes durant un appel.

## Régler le volume pendant un appel

Réglez le volume du hautparleur en pressant les touches de navigation du haut ou du bas. Pressez la touche de navigation du haut pour augmenter le niveau de volume et celle du bas pour le diminuer.

### Mettre un appel en attente

Vous pouvez mettre un appel actif en attente en tout temps. Vous pouvez aussi effectuer un autre appel pendant un appel actif, si votre réseau prend en charge ce service.

Pour mettre un appel en attente :

- **1.** Pendant l'appel, pressez (**Options**) ➔ **En Attente** ➔ **OK** pour mettre l'appel en attente.
- **2.** Pressez (**Repren...**) pour reprendre la conversation.

## Effectuer un nouvel appel pendant un appel actif

**1.** Pendant l'appel, pressez (**Options**) ➔ **En Attente** ➔ **OK** pour mettre l'appel en attente.

- **2.** Saisissez le numéro que vous souhaitez composer ou pressez pour composer un nouveau numéro.
	- $-0U -$

Pressez (**Options**), puis sélectionnez **Nouvel appel**. Saisissez le numéro que vous souhaitez composer ou recherchez-le dans la liste de contacts. Pressez pour composer un autre numéro. Une fois la communication établie, les deux appels apparaissent à l'écran.

#### **Nota :** L'appel en attente apparait en gris.

## Alterner entre les deux appels

- **1.** Si vous avez un appel actif et un autre en attente, pressez (**Options**) ➔ **Permuter** ➔ **OK**. L'appel actif (appel #2) est mis en attente et l'appel en attente est réactivé (appel #1).
- 2. Pressez **o** pour mettre fin à l'appel actif.
- **3.** Lorsque vous avez terminé, pressez la touche **pour** mettre fin à chacun des appels.

## Mettre fin à un appel

- **1.** Dans l'écran d'un appel en cours, pressez (← (Options) → **Finir**.
- **2.** Sélectionnez l'appel que vous souhaitez interrompre. Choisissez l'une des options suivantes :
	- **Appel en cours** : pour mettre fin à l'appel actif.
	- **Appel en attente** : pour mettre fin à l'appel en attente (apparait en gris en arrière-plan).
- **Tous les appels** : pour mettre fin à tous les appels (actifs et en attente).
- **3.** Si un seul appel est interrompu, pressez **computed** pour mettre fin à l'autre appel.

### Fonctions pendant un appel

-Pendant un appel, pressez **(HP activé**) pour activer le hautparleur, (**HP désactivé**) pour désactiver le hautparleur. Pressez **pour activer ou désactiver le** microphone.

 $011 -$ 

Pressez (**Options**) pour accéder aux fonctions suivantes :

- **En Attente** : place l'appel actif en attente.
- **Nouvel appel** : place l'appel actif en attente de façon à pouvoir saisir et appeler un autre numéro.
- **Répertoire** : permet d'accéder aux informations des contacts.
- **Enregistrer dans le répertoire** : permet de sauvegarder le numéro en cours dans les contacts (**Téléphone** ou **Carte SIM**). Pressez  $\left[\infty\right]$  et suivez les directives à l'écran.
- **Messagerie** : permet de créer et d'envoyer un nouveau message texte.
- **Navigateur** : ouvre la page d'accueil du navigateur.
- **Couper tonalité touches** : désactive les tonalités lorsque vous pressez des touches.
- **Envoyer DTMF** : envoie des tonalités DTMF aux contacts sélectionnés. Ces tonalités DTMF sont envoyées par groupe. Les tonalités DTMF sont utilisées pour l'émission de tonalités lors de la pression des touches numérotées. Cette option sert à entrer un mot de passe ou un numéro de compte lorsque vous êtes en communication avec un système automatisé, comme les services bancaires.
- **Calendrier** : permet d'accéder au calendrier tout en maintenant l'appel actif.
- **Mémo** : permet d'accéder à vos mémos.
- **Fin** : met fin à l'appel en cours.

#### Utiliser le hautparleur pendant un appel actif

Pendant un appel, il est possible d'activer le hautparleur.

- Pendant un appel, pressez (**HP activé**) pour activer le hautparleur, (**HP désactivé**) pour désactiver le hautparleur.

#### Désactiver ou envoyer des tonalités du clavier

Ces options permettent d'activer et de désactiver les tonalités du clavier. Si l'option **Touches silence** est activée, vous n'entendrez pas les touches pressées pendant un appel.

**Nota :** Pour communiquer avec des messageries vocales ou des systèmes automatisés, l'option Touches Envoi doit être activée.

### Couper le son pendant un appel

Pendant un appel, vous pouvez couper le son de votre microphone. De cette façon, l'interlocuteur ne peut vous entendre.

-Pressez **pour éteindre le microphone afin que votre** interlocuteur ne puisse vous entendre.

```
-0U -
```
Pressez  $\left[\begin{array}{c} \bullet \end{array}\right]$  pour réactiver le microphone et reprendre la communication avec votre interlocuteur.

### Rechercher un numéro dans les contacts

Pendant un appel, vous pouvez rechercher un numéro dans la liste de contacts.

- **1.** Pendant un appel, pressez (**Options**) et sélectionnez **Répertoire**.
- **2.** Sélectionnez un contact.

 $-$  0U  $-$ 

Entrez les premières lettres du contact dans le champ Recherche pour afficher les entrées correspondantes.

**3.** Lorsqu'une entrée est sélectionnée, pressez (**Visualis**) ou  $\left[\infty\right]$  pour afficher les détails du contact sélectionné.

# <span id="page-38-0"></span>Signal d'appel

Vous pouvez répondre à un appel entrant pendant un appel actif, si votre réseau offre ce service.

**Pour activer l'option de signal d'appel :**

- **1.** Dans l'écran d'accueil, pressez **Menu** ➔ **Paramètres** ➔ **Paramètres d'appels** ➔ **Signal d'appel**. Le système vérifie l'état de la fonction.
- **2.** Si la fonction n'est pas activée, pressez (**○** (Options) → **Activer**.

**Pour effectuer un nouvel appel pendant un appel actif :**

- **1.** Pendant un appel, pressez **ou et al.** (Accepter) pour répondre à un nouvel appel. Le premier appel est automatiquement mis en attente lorsque vous répondez au nouvel appel.
- **2.** Pour alterner entre les deux appels, pressez (**Options**) ➔ **Permuter** ➔ **OK**. L'option Permuter place l'appel actif en attente et active l'autre appel.

**Pour mettre fin à un appel en attente :**

- **1.** Pendant un appel, pressez (**Options**), puis sélectionnez **Fin**.
- **2.** Sélectionnez **En attente.** Vous pouvez poursuivre l'appel actif.
- **3.** Pressez  $\boxed{\circ}$  pour mettre fin à l'appel actif.

#### Conférence téléphonique

La fonction de conférence téléphonique est un service réseau qui permet à plusieurs personnes de prendre part simultanément à un appel.

Si votre réseau offre ce service et que cette fonction est activée sur votre carte SIM, tous les appels peuvent être jumelés en une même conversation. Vous êtes ainsi avisé d'un appel entrant par une tonalité d'appel en attente. Pour activer la fonction de signal d'appel, [consultez la rubrique « Signal d'appel » à la page 33](#page-38-0).

- **1.** Faites un appel en composant un nouveau numéro ou en pressant  $\Box$ , ou acceptez un appel entrant en pressant (**Accepter**).
- **2.** Faites un nouvel appel en pressant (**Options**) ➔ **Nouvel appel**, puis saisissez un nouveau numéro et pressez (**Appel**). Attendez que le nouvel appelé accepte l'appel. Le premier appel est automatiquement mis en attente.
- **3.** Pressez (**Options**) ➔ **Ajouter** pour joindre les deux appels, l'appel actif et l'appel en attente, en une seule communication.
- **4.** Pressez **four** pour mettre fin à la conférence téléphonique.

## Profil Vibration

Le profil Vibration est utilisé lorsque vous souhaitez éteindre tous les sons de votre téléphone, par exemple au cinéma.

Dans l'écran d'accueil, pressez longuement  $\Box$  jusqu'à ce que le téléphone vibre et que le message « Profil Réunion activé » apparaisse à l'écran. L'icône du profil Vibration \$1 apparait à l'écran. [Pour tout renseignement, consultez la rubrique « Profils de sons » à la](#page-81-0)  [page 76.](#page-81-0) 

En profil Vibration, le hautparleur du téléphone est désactivé. Lors de la réception d'un appel, le téléphone vibre et l'écran s'allume.

Pour quitter et revenir aux paramètres sonores précédents, pressez longuement  $\bullet$  jusqu'à ce que le profil précédent soit réactivé. L'icône du profil Vibration disparait de l'écran.

# Chapitre 4 : Navigation dans les menus

Ce chapitre explique comment parcourir les menus de votre téléphone. Les options de menu sont contrôlées par la carte SIM fournie par votre fournisseur de services.

Utilisez les touches de navigation pour parcourir les menus et sousmenus, ou utilisez les touches de raccourcis.

### Accéder aux menus

- **1.** Dans l'écran d'accueil, pressez (**Menu**) pour accéder au mode Menu.
- **2.** Utilisez les touches de navigation pour parcourir un menu principal. Pressez la touche programmable Sélect ou la touche **Pox** pour ouvrir un menu.
- **3.** Si le menu contient des sous-menus, sélectionnez le sousmenu voulu et pressez la touche programmable Sélect ou la touche  $\lceil \overline{\mathsf{ex}} \rceil$ .
- **4.** Pour revenir au niveau de menu précédent, pressez la touche programmable **Retour**.
- **5.** Pour quitter un menu sans changer les paramètres, pressez  $\overline{\circ}$

# Utiliser les raccourcis

Vous pouvez ouvrir les menus et options numérotés en pressant les touches correspondantes du clavier. Dans le mode Menu, vous pouvez ouvrir les menus principaux en pressant les touches numérotées (1 à 9) correspondant à leur position à l'écran.

Pour accéder au menu Favoris :

- **1.** Pressez la touche programmable **Menu**.
- 2. Pressez **4 GHI pour Navigateur**.
- **3.** Pressez **pour Favoris**.

# Chapitre 5 : Répertoire

Ce chapitre explique comment utiliser et gérer votre répertoire en stockant les noms et numéros de téléphone dans votre liste de contacts.

### Faire un appel à partir du répertoire

Une fois les numéros de téléphone stockés dans votre liste des contacts, vous pouvez composer l'un ou l'autre de ces numéros simplement en ouvrant le répertoire, en sélectionnant le numéro voulu et en pressant (**Options**) ➔ **Appel**.

### Trouver une entrée dans le répertoire

- **1.** Dans l'écran d'accueil, pressez (**Menu**), puis sélectionnez **Répertoire** ➔ **Répertoire**.
- **2.** Entrez les premières lettres du nom voulu. Les entrées de contacts correspondant aux caractères saisis s'affichent en priorité.
- **3.** Pressez la touche de navigation du haut ou du bas jusqu'à l'entrée voulue.
- **4.** Pressez  $\begin{bmatrix} \bullet \end{bmatrix}$  ou  $\begin{bmatrix} \bullet \end{bmatrix}$  (Options)  $\rightarrow$  Appel pour faire l'appel.

#### Options des entrées du répertoire

- Lorsqu'une entrée de la liste de contacts est surlignée, pressez (**Options**) pour accéder aux options suivantes :
	- **Modifier** : pour modifier les caractéristiques de l'entrée de contact sélectionnée.
	- **Envoyer** : pour envoyer un message texte/multimédia à la personne correspondant à l'entrée sélectionnée.

Répertoire 39

- **Nouveau contact** : pour ajouter une nouvelle entrée dans le téléphone ou dans la carte SIM.
- **Appel** : pour appeler la personne correspondant à l'entrée sélectionnée.
- **Copier dans carte SIM** : pour copier le contact sélectionné ou plusieurs contacts dans la carte SIM.
- **Affecter numéro abrégé** : pour assigner un numéro de numérotation rapide au contact sélectionné.
- **Envoyer la carte de visite via** : pour envoyer vos coordonnées par Message ou Bluetooth.
- **Supprimer** : pour supprimer des entrées de contact. Choisissez **Sélectionné** ou **Multiple** à partir des listes de contacts du téléphone et/ou de la carte SIM.
- **Imprimer via Bluetooth** : pour imprimer les coordonnées de contact au moyen de certaines imprimantes Samsung.

## Ajouter un nouveau contact

- **1.** Dans l'écran d'accueil, entrez le numéro que vous souhaitez composer et pressez (**Options**) ➔ **Enregistrer dans le répertoire** ➔ **Nouveau**.
- **2.** Sélectionnez une catégorie : **Portable**, **Domicile**, **Professionnel** ou **Autres**.
- **3.** À l'invite, entrez le nom du contact dans les champs Prénom et Nom.
- **4.** Utilisez la touche de navigation pour sélectionner les autres champs et entrez l'information.
- **5.** Pour stocker la nouvelle entrée, pressez  $\int$

**•** Vous pouvez créer un nouveau contact à partir de l'écran d'accueil en pressant **Menu** ➔ **Répertoire** ➔ **Ajouter contact.** Entrez le nom, le numéro de téléphone et toute autre information voulue dans les champs appropriés pour ajouter le contact à votre liste de contacts.

# **Groupes**

Vous pouvez associer vos contacts à des groupes ou catégories, comme Amis ou Professionnel. Vous pouvez modifier, supprimer ou créer de nouveaux groupes pour gérer vos contacts.

Pour ajouter un ou plusieurs contacts à un groupe existant :

- **1.** Dans l'écran d'accueil, pressez (**Menu**), puis sélectionnez **Répertoire** ➔ **Groupes**.
- **2.** Sélectionnez un groupe.
- **3.** Pressez **Options** ➔ **Ajouter**.
- **4.** Sélectionnez un nom de contact et pressez  $\lceil \cdot \cdot \cdot \rceil$  pour cocher une entrée voulue. Cochez ainsi tous les noms voulus.
- **5.** Pressez (**Ajouter**).

Pour créer un nouveau groupe :

- 1. Dans l'écran d'accueil, pressez **(denu**), puis sélectionnez **Répertoire** ➔ **Groupes**.
- **2.** Pressez **Options** ➔ **Ajouter nouveau groupe**.
- **3.** Entrez un nom pour le groupe et pressez (**Svgde**).

# Numérotation rapide

Vous pouvez définir des raccourcis de numérotation pour un maximum de huit numéros de téléphone parmi vos contacts. Il suffit d'assigner les numéros voulus aux touches 2 à 9 du clavier. La touche de numérotation rapide 1 est réservée au service de messagerie vocale.

- **1.** Dans l'écran d'accueil, pressez (**Menu**) ➔ **Répertoire** ➔ **Numérotation rapide.** Sélectionnez une touche libre du clavier dans l'écran d'assignation de la numérotation rapide.
- **2.** Pressez la touche programmable (**Attribuer**).
- **3.** Lorsque la liste de contacts s'affiche, sélectionnez le contact voulu et pressez (**Sélect**).

Pour appeler rapidement un contact défini dans la numérotation rapide, vous n'avez qu'à presser longuement la touche correspondant à ce contact dans l'écran d'accueil.

### Paramètres des contacts

Vous pouvez choisir d'afficher uniquement les contacts stockés dans votre téléphone, uniquement les contacts stockés dans votre carte SIM ou tous les contacts. Vous pouvez enregistrer, copier et supprimer les entrées stockées dans le téléphone, les entrées stockées dans la carte SIM insérée dans votre téléphone, ou supprimer toutes les entrées.

■ Dans l'écran d'accueil, pressez (**Menu**) ➔ **Répertoire** ➔ **Gestion** pour gérer les paramètres suivants de vos entrées de contact :

- **Afficher les contacts à partir de** : pour définir quelles entrées de contact sont affichées sur votre téléphone. Les option sont : **Téléphone et carte SIM** (tous les contacts), **Téléphone** (uniquement les contacts stockés dans votre téléphone) ou **Carte SIM** (uniquement les contacts stockés dans votre carte SIM).
- **Enregistrer contacts dans** : pour assigner un emplacement par défaut pour les nouvelles entrées de contact. Les options sont : **Téléphone**, **Carte SIM** ou **Demander à la sauvegarde**.
- **Copier tout dans** : pour copier tous les contacts dans le téléphone ou la carte SIM.
- **Tout supprimer** : pour supprimer l'information de tous les contacts ou l'information stockée dans le téléphone ou dans la carte SIM.
- **État mémoire** : affiche le nombre d'entrées de contact stockées dans votre **Téléphone** ou **Carte SIM**.

#### Mon numéro

Ce menu affiche le numéro assigné à la carte SIM insérée dans votre téléphone.

■ Dans l'écran d'accueil, pressez (**Menu**) ➔ **Répertoire** ➔ **Mon numéro de téléphone** pour afficher le numéro de téléphone.

### Numéro de service

Ce menu affiche les différents numéros de service assignés à la carte SIM insérée dans votre téléphone.

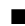

■ Dans l'écran d'accueil, pressez (**Menu**) ➔ **Répertoire** ➔ **Numéro de service** pour afficher les numéros de service.

Répertoire 43

# Chapitre 6 : Messagerie

Ce chapitre décrit comment créer, envoyer, recevoir et afficher les différents types de message. l explique aussi les fonctionnalités associées à la messagerie.

### Rédiger un nouveau message texte

**1.** Dans l'écran d'accueil, pressez (**Menu**) ➔ **Messagerie** ➔ **Nouveau message**. L'écran Créer s'ouvre.

**Astuce :** Dans l'écran d'accueil, vous pouvez créer un nouveau message texte en pressant la touche de navigation de **gauche**.

- **2.** Entrez le numéro du destinataire dans le champ approprié, ou pressez (**Options**) pour **Ajouter destinataires** à partir des **Destinataires récents**, **Répertoire** ou **Groupes**.
- **3.** Pressez la touche de navigation du **bas** pour aller au champ de saisie de texte.
- **4.** Composez votre message texte.
- **5.** Avant d'envoyer votre message, vous pressez (**Options**) pour sélectionner l'une des options suivantes :
	- **Ajouter destinataires** : pour ajouter un destinataire à partir de la liste des destinataires, du répertoire ou des groupes.
	- **Insérer** : pour insérer diverses informations dans le message. Les options sont : Modèle de texte, Binette, Répertoire ou Favoris.
- **Ajouter une pièce jointe** : pour joindre divers types de fichiers au message (p. ex., Fichier, Carte de visite, Rendezvous, Anniversaire, Privé (évènement personnel), Congé, Important, Tâches, Mémo ou Favoris).
- **Autres :**
	- **– Ajouter page** : pour ajouter une page et ainsi changer le message texte en message multimédia.
	- **– Ajouter un objet** : pour ajouter un objet et ainsi changer le message texte en message multimédia.
	- **– Sélectionner la langue** : pour permuter entre français et anglais.
- **Quitter éditeur de composition** : pour fermer le message en cours. Un message vous invite à enregistrer le message dans les brouillons. Sélectionnez **Oui** ou **Non**.
- **6.** Lorsque vous avez terminé de rédiger votre message, pressez **Envoyer**).

# Rédiger un nouveau message multimédia

- **1.** Dans l'écran d'accueil, pressez (**Menu**) ➔ **Messagerie** ➔ **Nouveau message**. L'écran Créer s'ouvre.
- **2.** Entrez le numéro du destinataire dans le champ approprié, ou pressez (**Options**) pour **Ajouter destinataires** à partir des **Destinataires récents**, **Répertoire** ou **Groupes**.
- **3.** Pressez la touche de navigation du **bas** pour aller au champ de saisie de texte.
- **4.** Composez votre message texte.
- **5.** Pour ajouter un fichier dans votre message :
- **•** Pressez (**Options**) ➔ **Ajouter une pièce jointe**.
- **•** Sélectionnez **Fichier** ➔ **Photos**, **Images**, **Musique**, **Sons**, **Vidéos** ou **Autres fichiers**.
- **•** Sélectionnez le fichier que vous souhaitez joindre et pressez (**Sélect**). Le message se convertit en message multimédia et l'écran Créer apparait avec l'icône trombone à côté du titre, indiquant qu'un fichier est joint au message.
- **6.** Lorsque vous avez terminé de rédiger votre message, vous pouvez presser (**Options**) pour accéder à d'autres options comme l'ajout d'une carte de visite ou d'autres types de fichiers, la modification des paramètres d'envoi et l'affichage d'un aperçu de votre message.
- **7.** Pressez (**Envoyer**).

# Créer un message multimédia en mode Appareil photo

- **1.** Dans l'écran d'accueil, pressez (**Appareil photo**) sur le côté du téléphone.
- **2.** Pressez le bouton Appareil photo ou  $\left[\begin{array}{c} \bullet \\ \bullet \end{array}\right]$  pour prendre une photo.
- **3.** Pressez (**Env. à**). L'écran d'envoi s'ouvre avec la liste des destinataires et le champ À mis en évidence.
- **4.** Entrez les destinataires.
- **5.** Vous pouvez presser (**Options**) pour ajouter, modifier ou retirer des destinataires.
- **6.** Pressez (**Envoyer**).

## Visualiser les messages reçus

- **1.** Dans l'écran d'accueil, le nombre de messages vocaux et texte/ multimédias reçus apparait.
- **2.** Pressez  $\left\lfloor \frac{m}{2} \right\rfloor$  (Visualis) ou  $\left\lfloor \frac{m}{2} \right\rfloor$  pour afficher la liste des messages.
- **3.** Sélectionnez le message voulu et pressez  $\left[\infty\right]$  pour afficher le contenu du message.
- 4. Lorsque vous avez terminé, pressez o .

# Utiliser les options de message

Les messages contenus dans la boite de réception présentent des options différentes selon le type de message, les actions effectuées et selon qu'il s'agisse d'un message ouvert ou non.

Sélectionnez un message dans la liste des messages et pressez

(**Options**) pour accéder aux options suivantes :

- **Répondre** : pour répondre au message par message.
- **Appeler l'expéditeur** : pour composer le numéro associé au message.
- **Renvoi** : pour transférer le message à un autre destinataire.
- **Enregistrer dans les contacts** : pour enregistrer les coordonnées de l'expéditeur dans un nouveau contact ou de mettre à jour un contact existant.
- **Supprimer** : pour supprimer le message sélectionné, plusieurs messages ou tous les messages de la liste.
- **Verrouiller/Déverrouiller** : pour verrouiller le message afin d'en empêcher la suppression accidentelle ou le déverrouiller afin d'en permettre la suppression.
- **Autres** :
	- **Déplacer vers carte SIM / Déplacer vers Téléphone** : pour enregistrer le message dans la carte SIM ou la mémoire du téléphone.
	- **Déplacer vers Mon dossier** : pour déplacer le message sélectionné, plusieurs messages ou tous les messages vers un dossier d'archivage.
	- **Trier par** : pour organiser les messages selon les critères suivants : Lu/Non lu, Expéditeur, Type, Objet , Taille, Verrouiller/Déverrouiller.
	- **Propriétés** : pour afficher les détails du message.

# Description des dossiers de Messagerie

La Boite de réception s'affiche par défaut. Pressez la touche de navigation de **gauche** ou de **droite** pour afficher les autres dossiers : Boite d'envoi, Brouillons, Mes dossiers et Modèles.

#### Boite de réception

Ce dossier contient les messages reçus.

#### Messages envoyés

Ce dossier contient les messages qui ont déjà été envoyés.

#### **Brouillons**

Ce dossiere conserve les messages non envoyés que vous voulez modifier et envoyer plus tard.

#### Mes dossiers

Ce dossier permet de créer de nouveaux dossiers dans lesquels vous pouvez déplacer des messages.

### Modèles

Ce dossier contient des modèles pour vos nouveaux messages, vous pouvez les modifier ou les supprimer.

#### Utiliser les modèles de message

Vous pouvez enregistrer des modèles de message texte ou multimédia que vous pouvez utiliser ultérieurement. Vous pouvez modifier le modèle de message au besoin.

- **1.** Dans l'écran d'accueil, pressez (**Menu**) ➔ **Messagerie** ➔ **Modèles** ➔ **Modèles de texte** ou **Modèles de message image** (message multimédia). Le modèle s'affiche dans un nouveau message.
- **2.** Sélectionnez un modèle et pressez  $\left[\begin{array}{c} \n\text{ex} \\
\end{array}\right]$  (Envoyer) pour créer et envoyer un nouveau message texte ou multimédia, ou pressez (**Options**) pour accéder aux options suivantes :
	- **Créer** : pour créer un nouveau modèle de message.
	- **Modifier** : pour modifier le modèle sélectionné.
	- **Supprimer** : pour supprimer le modèle sélectionné, plusieurs modèles ou tous les modèles de la liste.
- **3.** Lorsque vous avez terminé, pressez o

## Messagerie vocale

Cette option vous connecte au centre de messagerie vocale.

### Paramètres de messagerie

Vous pouvez voir et modifier les paramètres des messages texte et multimédias.

Vous pouvez définir divers paramètres pour les services de messagerie.

- **1.** Dans l'écran d'accueil, pressez (**Menu**) ➔ **Messagerie** ➔ **Paramètres** ➔ **Configuration messagerie**.
- **2.** Sélectionnez le paramètre que vous souhaitez modifier.
	- **SMS** : pour accéder aux options d'envoi des messages texte.
	- **Centre de messagerie texte** : pour sélectionner le centre de messagerie texte.
	- **Message image** : pour accéder aux options des messages multimédias : Options d'envoi, Options de réception, Profils des messages multimédias, Redimension auto de l'image, Mode création et Style par défaut.
	- **Messagerie vocale** : pour afficher le numéro de téléphone d'accàs à votre messagerie vocale.
	- **Message push** : pour accéder aux options de réception et de chargement du service.
- **3.** Pressez (**Sélect**) ou  $\left[\begin{array}{c} \bullet \\ \bullet \end{array}\right]$  pour ouvrir le menu sélectionné.
- **4.** Lorsque vous avez terminé la configuration des paramètres, pressez (**Svgde**).

### Message texte

- **1.** Dans l'écran d'accueil, pressez (**Menu**) ➔ **Messagerie** ➔ **Paramètres** ➔ **Configuration messagerie** ➔ **SMS**.
- **2.** Choisissez parmi les options suivantes :
	- **Options d'envoi** : pour choisir le type de caractères pris en charge (alphabet GSM, Unicode ou Automatique), Chemin de réponse, Demander un rapport de remise et Conserver une copie.

#### Message multimédia

- **1.** Dans l'écran d'accueil, pressez (**Menu**) ➔ **Messagerie** ➔ **Paramètres** ➔ **Configuration messagerie** ➔ **Message image**.
- **2.** Choisissez parmi les options suivantes :
	- **Options d'envoi** : pour définir les options de remise de vos messages. Les options sont : Priorité, Expiration, Taille message, Demander un rapport de remise, Demander une confirmation de lecture, Conserver une copie, Ajouter ma carte de visite.
	- **Options de réception** : pour définir Réseau local, Réseau en itinérance, Envoyer une confirmation de lecture, Envoyer un rapport de remise, Rejeter les messages anonymes et Rejeter la publicité.
	- **Profils des messages multimédias** : pour sélectionner un profil pour l'envoi et la réception des messages multimédias.
	- **Redimension auto de l'image** : pour définir la limite de taille des images. Les options sont : Pas de redimensionnement, 100 Ko, 300 Ko et 600 Ko.
	- **Mode création** : pour définir les options de création de contenu multimédia. Sélectionnez Libre, Avertissement (envoie un avertissement si le message comprend un contenu non pris en charge), Restreint (vous informe que le message comprend un contenu non pris en charge).
	- **Style par défaut** : pour régler les propriétés des messages multimédias sortants. Les options sont : Couleur police, Type de police, Couleur d'arrière-plan, Durée page.
- **3.** Lorsque vous avez terminé, pressez (**Svgde**).

Messagerie 51

# Supprimer par dossier

Cette option permet de vider des dossiers de messages dont vous n'avez plus besoin. Vous pouvez supprimer certains messages ou tous les messages dans les dossiers sélectionnés.

■ Dans l'écran d'accueil, pressez (**Menu**) ➔ **Messagerie** ➔ **Paramètres** ➔ **Supprimer par dossier**.

# État de la mémoire

Cette option affiche l'espace total utilisé et l'espace restant pour chacun des dossiers de messagerie.

- **1.** Dans l'écran d'accueil, pressez (**Menu**) ➔ **Messagerie** ➔ **Paramètres** ➔ **État mémoire**.
- **2.** Pressez la touche de navigation de **gauche** ou de **droite** pour choisir l'une des options suivantes :
	- **Message image** : affiche l'espace utilisé par les messages multimédias enregistrés dans les dossiers : Boite de réception, Messages envoyés, Brouillons et Mes dossiers.
	- **SMS** : affiche le nombre de messages texte enregistrés dans Téléphone, Carte SIM, Boite de réception, Messages envoyés, Brouillons et Mes dossiers.
	- **Message Push** : affiche le nombre de messages enregistrés dans Boite de réception et Mes dossiers.
	- **Paramètres** : affiche le nombre de messages enregistrés dans les dossiers Boite de réception et Mes dossiers.

# Chapitre 7 : Appareil photo

Ce chapitre explique comment utiliser l'appareil photo/vidéo de votre téléphone afin de prendre des photos et de saisir des vidéos.

### Utilisation de l'appareil photo

Vous pouvez prendre des photos de personnes ou d'évènements en tout temps. En plus, vous pouvez envoyer les photos à d'autres personnes au moyen de la messagerie multimédia ou les définir comme fond d'écran ou image d'un contact.

**Nota :** Ne prenez pas de photos de personnes sans leur autorisation. Ne prenez pas de photos en des endroits où l'usage d'appareil photo est interdit. Ne prenez pas de photos en des endroits où cela pourrait compromettre la vie privée des personnes.

### Prendre une photo

Les photos sont enregistrées en format JPEG. Pour prendre une photo avec les réglages actuels :

- **Nota :** Si vous prenez une photo dans des conditions d'ensoleillement élevé, des ombres peuvent apparaitre dans votre photo.
	- **1.** Dans l'écran d'accueil, pressez (**Menu**) ➔ **App. photo**.

 $-$  0U  $-$ 

Dans l'écran d'accueil, pressez (**Appareil photo**) sur le côté du téléphone.

- **2.** Les options suivantes apparaissent au bas de l'écran :
	- **Menu** : pour régler les paramètres de l'appareil photo. [Pour](#page-60-0)  [tout renseignement, consultez la rubrique « Options de](#page-60-0)  [l'appareil photo » à la page 55.](#page-60-0)
	- **Prendre une photo (** $\boxed{6}$ **)** : pour prendre une photo.
	- **Photos** : pour visualiser les photos enregistrées.
- **3.** Utilisez l'écran comme viseur et pointez l'objectif vers le sujet. Lorsque le sujet est cadré dans l'écran, pressez  $\begin{bmatrix} \bullet \\ \bullet \end{bmatrix}$  ( $\begin{bmatrix} \bullet \\ \bullet \end{bmatrix}$ ). La photo est enregistrée dans **Téléchargements** ➔ **Photos**.
- **4.** Après la prise de la photo, pressez (**Opt**) pour accéder aux options suivantes :
	- **Nouvelle prise** : pour prendre une autre photo.
	- **Envoyer à** : pour envoyer la photo dans un message.
	- **Envoyer via** : pour envoyer la photo dans un Message ou vers un appareil Bluetooth.
	- **Définir l'emplacement par défaut** : pour définir le destinataire par défaut pour l'envoi des photos.
	- **Imprimer via Bluethooth** : pour imprimer la photo au moyen d'une imprimante compatible à Bluetooth.
	- **Supprimer** : pour supprimer la photo. Pressez **Oui** pour supprimer ou **Non** pour conserver la photo.
	- **Définir comme** : pour assigner l'image comme ID image ou Fond d'écran.
	- **Modifier** : pour retoucher la photo.
	- **Pivoter** : pour faire pivoter la photo de 90 degrés.

**• Propriétés** : pour afficher les détails de base (Nom, Format, Résolution, Taille, Transfert, Date de création et Emplacement) et les informations sur les médias (Nom, Modèle, Date).

# <span id="page-60-0"></span>Options de l'appareil photo

Vous pouvez régler les paramètres de l'appareil photo en fonction des conditions et du sujet de votre photo.

**1.** Dans l'écran d'accueil, pressez (**Menu**) ➔ **App. photo**.  $-0U -$ 

Dans l'écran d'accueil, pressez (**Appareil photo**) sur le côté du téléphone.

- **2.** Dans l'écran Appareil photo, pressez (**Menu**) et utilisez les touches de navigation pour choisir l'une des options suivantes :
	- **Appareil photo/Caméscope** : pour passer de la prise de photo à l'enregistrement de vidéo et vice versa.
	- **Mode prise de vue** : pour définir le mode de prise de vue (**Unique**, **Continu**, **Sourire**).
		- **– Unique** : prend une seule photo.
		- **– Continu** : prend une série de photos.
		- **– Sourire** : prend la photo lorsque l'appareil détecte le sourire du sujet.
	- **Mode Nuit** : pour prendre de meilleures photos en des conditions de faible éclairage. Sélectionnez **Marche** (Activé) ou **Désactivé**.
	- **Résolution** : pour choisir la taille de l'image (**1280 x 960**, **640 x 480**, **320 x 240**).

Appareil photo 55

- **Équilibre des blancs** : pour régler la qualité de l'image en fonction des conditions d'éclairage. Les options sont : **Automatique**, **Ensoleillé**, **Incandescent**, **Fluorescent** ou **Nuageux**.
- **Mesure de l'exposition** : pour régler la façon dont l'appareil photo évalue ou mesure la source de lumière. Les options sont : **Matrice**, **Mesure pondérée centrale** ou **Spot** (Zone).
- **Effets** : pour appliquer des effets spéciaux aux photos. Les options sont : **Aucun**, **Noir et blanc**, **Sépia**, **Négatif** ou **Aquarelle**.
- **Destination par défaut** : pour choisir le destinataire par défaut pour l'envoi des photos.
- **Retardateur** : pour définir le délai avant la prise de la photo. Les options sont : **Désactivé**, **2**, **5**, ou **10 secondes**.
- **Mode affichage** : pour régler l'affichage de l'appareil photo. Les options sont : **Plein écran et indicateur**, **Plein écran**, **Plein écran et instructions** (grille-repère) ou **Affichage ratio standard**.
- **Paramètres** : sélectionnez les paramètres **Photo** ou **Config.** :
	- **– Photo :** pour régler la qualité d'image à : Économique, Élevée ou Excellente.

**– Config. :** sélectionnez **Écran de visualisation** pour afficher les photos immédiatement après leur prise, **Son de l'obturateur** pour sélectionner une tonalité pour marquer la prise de photo, **Raccourcis** pour afficher le numéro des touches de raccourci pour Mode (1), Mode de capture (2), Minuterie (3) et Mode objectif (4).

# Visualiser les photos

- **1.** Dans l'écran d'accueil, pressez (**Menu**) → **Téléchargements** ➔ **Photos**.
- **2.** Dans l'écran Photos (affiche la liste des photos), sélectionnez une image et pressez  $\lceil \infty \rceil$  pour agrandir la miniature de cette image ou (**Options**) pour afficher les options suivantes.
	- **Envoyer à** : pour envoyer la photo à d'autres personnes.
	- **Envoyer via** : pour envoyer l'image dans un Message ou vers un appareil Bluetooth.
	- **Définir comme** : pour définir l'image comme Fond d'écran ou Identifiant image.
	- **Supprimer** : pour supprimer la photo sélectionnée, plusieurs photos (Multiple) ou toutes les photos (Tout).
	- **Déplacer** : pour déplacer la ou les photos (Sélectionné ou Multiple) vers un autre dossier, comme Images, Musique, Sons ou Autres fichiers.
	- **Copier** : pour copier la ou les photos sélectionnées (Sélectionné ou Multiple) dans un autre dossier, comme Images, Musique, Sons ou Autres fichiers.
- **Définir l'emplacement par défaut** : pour définir le destinataire par défaut pour l'envoi des photos.
- **Renommer** : pour modifier le nom de la photo.
- **Photographier** : pour lancer l'appareil photo afin de prendre une nouvelle photo.
- **Créer Fossier** : pour créer un nouveau dossier pour y sauvegarder des images ou des vidéos.
- **Trier par** : pour organiser les photos selon la Date, le Type, le Nom ou la Taille.
- **Visibilité Bluetooth** : pour activer ou désactiver la visibilité de votre téléphone.
- **Imprimer via Bluethooth** : pour imprimer la photo au moyen d'une imprimante compatible à Bluetooth.
- **Verrouiller/Déverrouiller** : verrouille le fichier pour en empêcher la suppression accidentelle, le déverrouille pour en permettre la suppression.
- **Propriétés** : affiche les propriétés de la photo : Nom, Format, Résolution, Taille, Transfert, Date de création et Emplacement.

## Utiliser l'appareil vidéo

**1.** Dans l'écran d'accueil, pressez (**Menu**) ➔ **App. photo**.  $-$  00  $-$ 

Dans l'écran d'accueil, pressez (**Appareil photo**) sur le côté du téléphone.

- **2.** Pressez (**Menu)**, utilisez les touches de navigation pour sélectionner **Caméscope** et pressez (**Sélect**) ou  $\left[\begin{array}{ccc} \bullet & \bullet & \bullet \\ \bullet & \bullet & \bullet \end{array}\right]$
- **3.** Les options suivantes apparaissent au bas de l'écran :
	- **Menu** : pour régler les paramètres de l'appareil vidéo.
	- Saisir une vidéo **\*\*\*** : pour saisir une vidéo.
	- **Vidéos** : pour visionner les vidéos enregistrées.
- **4.** Utilisez l'écran comme viseur et pointez l'objectif vers le sujet.
- **5.** Pressez **pour démarrer l'enregistrement de la vidéo.** Pressez **pour interrompre momentanément** l'enregistrement ou (**Arrêter**) pour arrêter l'enregistrement. La vidéo est enregistrée dans **Téléchargements** ➔ **Vidéos**.
- **6.** Lorsque l'enregistrement est terminé et que la première image de la vidéo apparait, pressez (**Opt.**) pour afficher les options suivantes :
	- **Enregistrer autre** : pour enregistrer une autre vidéo.
	- **Lire** : pour faire jouer la vidéo enregistrée.
	- **Envoyer à** : pour envoyer la vidéo à d'autres personnes.
	- **Envoyer via** : pour envoyer la vidéo dans un Message multimédia ou vers un appareil Bluetooth.
	- **Définir l'emplacement par défaut** : pour choisir le destinataire par défaut pour l'envoi des vidéos.
	- **Supprimer** : pour supprimer la vidéo. Pressez **Oui** pour supprimer ou **Non** pour conserver la vidéo.

**• Propriétés** : affiche les propriétés de la vidéo : Nom, Format, Résolution, Taille, Transfert, Date de création et Emplacement.

– ou –

Pressez  $\boxed{\circ\circ}$  (Lire) pour faire jouer la vidéo ou pressez (**Env. à**) pour envoyer la vidéo à d'autres personnes.

# Chapitre 8 : Navigateur

Ce chapitre explique comment lancer le navigateur, naviguer vers d'autres pages Internet et utiliser les touches programmables dans l'application Web.

Vous pouvez parcourir le Web et télécharger des sonneries et des papiers peints à l'aide de votre téléphone. Lorsque votre téléphone se connecte à Internet, l'icône indicateur de service ( $\Box$ ) apparait.

### Lancer le navigateur

-Dans l'écran d'accueil, pressez (**Navigateur**).

– ou –

Dans l'écran d'accueil, pressez (**Menu**) ➔ **Navigateur** 

➔ **Accueil**.

### Quitter le navigateur

-Pour quitter le **Navigateur**, pressez **.** 

### Utiliser le navigateur

Lorsque vous utilisez le navigateur pour accéder au Web, certaines touches présentent des fonctions différentes de celles qu'elles ont lors de l'utilisation normale du téléphone. Vous pouvez sélectionner certaines options ou aller à des liens en utilisant les touches programmables.

- **1.** Dans l'écran d'accueil, pressez (**Menu**) ➔ **Navigateur**.
- **2.** Sélectionnez l'une des options suivantes :
	- **Accueil** : pour aller à la page que vous avez assignée comme page d'accueil.
- **Saisir URL** : pour utiliser votre clavier pour entre une adresse URL (format : www.xxx.com).
- **Favoris** : pour lancer une page Web mise dans vos favoris.
- **Pages enregistrées** : pour ouvrir une page préalablement enregistrée comme page Web.
- **Historique** : pour afficher l'historique des sites Web récemment visités.
- **Paramètres du navigateur** : pour configurer les différents paramètres du navigateur : Supprimer mémoire cache, Cookies, Préferences, Profils du navigateur et À propos du navigateur.

### Touches programmables

Vous pouvez utiliser les touches programmables de gauche et de droite pour exécuter les commandes. Leurs fonctions varient selon l'application en cours.

# Utiliser les liens

Les liens sont utilisés à plusieurs fins. Ils permettent de sauter à une autre page ou à un autre site, ou même de faire un appel. Les liens apparaissent en surbrillance. Vous n'avez normalement qu'à presser **pour ouvrir un lien en surbrillance.** 

### Touches du Web

Le tableau suivant présente la liste des touches Web et de leurs fonctions.

**• Touches de navigation** — Utilisez ces touches pour parcourir les listes et les options.

- Touche Retour ( $\boxed{\subset}$ ) Pour revenir en arrière dans la navigation. Pressez une fois pour revenir à la page précédente. Pressez longuement pour revenir à la page d'accueil. Pressez pour effacer le caractère (chiffre, lettre ou symbole) entré. Pressez longuement pour effacer toute la saisie.
- **Touche #** Pressez pour insérer une espace (entre les mots) lors de la saisie de texte.
- **Numéros 1 à 9** Utilisez les touches du pavé de numérotation pour sélectionner des éléments dans un menu numéroté.
- Touche Fin (  $\boxed{\odot}$  ) Pressez pour quitter le Web et ramener le téléphone en mode veille.
- Touche programmable de gauche (**1994**) Pressez pour activer la commande qui apparait juste au-dessus, par exemple, **Options**.
- Touche programmable de droite ( ) Pressez pour activer la commande qui apparait juste au-dessus, par exemple, **Retour**.

# **Organiseur**

Cet outil est une suite d'applications exécutées sur votre téléphone. Vous pouvez ainsi programmer des évènements, régler des rappels, effectuer des calculs et plus.

- **1.** Dans l'écran d'accueil, pressez (**Menu**) ➔ **Organiseur**. Les sous-menus suivants s'affichent :
	- **Calendrier** : pour entrer des évènements et les afficher par jour, semaine, mois ou par catégorie d'évènement.
	- **Alarme** : pour régler une alarme afin de vous alerter une seule fois ou quotidiennement ou à une heure précise.
	- **Reconnaissance vocale** : pour lancer les commandes vocales et accéder aux paramètres de commandes vocales.
	- **Tâches** : pour créer des tâches, puis les afficher ou les modifier.
	- **Mémo** : pour créer des mémos, puis les afficher ou les modifier.
	- **Calculatrice** : pour effectuer des calculs arithmétiques comme des additions, soustractions, multiplications et divisions.
	- **Calculateur de pourboire** : pour calculer le pourboire en quelques touches.
	- **Fuseaux horaires** : pour afficher l'heure actuelle, de jour comme de nuit, partout dans le monde.
	- **Convertisseur** : pour convertir des devises, des unités de longueur, de poids, de surface, de volume et de température d'un système à l'autre.
- **Minuteur** : pour régler un minuteur.
- **Chronomètre** : pour mesurer la durée d'un maximum de 30 **intervalles**
- **Lecteur RSS** : pour lire des fils RSS (Rich Site Summary).

### **Calendrier**

Le calendrier permet d'entrer des évènements et de les afficher par Jour, Semaine, Mois ou Catégorie d'évènement. Lorsque vous affichez le calendrier, la date actuelle est mise en évidence et les jours où des évènements sont programmés sont marqués par des crochets.

#### Options du calendrier

Vous pouvez ajouter et supprimer des évènements et régler des alarmes pour vous rappeler des rendez-vous, des anniversaires ou d'autres évènements.

- **1.** Dans l'écran d'accueil, pressez (**Menu**) ➔ **Organiseur** ➔ **Calendrier**.
- **2.** Dans l'écran Calendrier, pressez (**Options**) pour choisir parmi les options suivantes :
	- **Visualis** (Affichage) : pour afficher les entrées de calendrier pour le jour sélectionné (encadré par une boite bleue).
	- **Mode d'affichage** : pour afficher les entrées par Jour, Semaine ou Mois.
	- **Créer** : pour choisir la catégorie pour votre nouvel évènement. Les options sont : Rendez-vous, Anniversaires, Congés, Important et Privé.
	- **Aller à** : pour afficher le calendrier du jour (Aujourd'hui) ou sauter à une date spécifiée. Les options sont : Aujourd'hui ou Date.
- **Liste d'évènements** : pour afficher vos évènements par catégorie : Rendez-vous, Anniversaire, Congés, Important ou Privé.
- **Supprimer** : pour supprimer un évènement : Sélectionné, Période, Ce mois, Avant le et Tout.
- **Paramètres** : pour choisir et modifier le 1er jour de la semaine de votre calendrier hebdomadaire (Lundi ou Dimanche) et choisir le Mode d'affichage par défaut (Mois, Semaine ou Jour).
- **Évènements manqués** : pour afficher toute alerte (ou alarme) manquée.
- **État mémoire** : pour afficher le nombre d'évènements stockés dans votre calendrier et le nombre total pouvant y être stockés par catégorie : Rendez-vous, Anniversaire, Congés, Important ou Privé.

#### Entrer un évènement

- **1.** Pour accéder à votre calendrier, à partir de l'écran d'accueil, pressez (**Menu**) ➔ **Organiseur** ➔ **Calendrier**.
- **2.** Pressez (**Options**) ➔ **Créer**.
- **3.** Sélectionnez une catégorie d'évènement. Les options sont : Rendez-vous, Anniversaire, Congés, Important ou Privé.
- **4.** Entrez votre information dans les champs affichés.
- **5.** Pressez  $\left[\infty\right]$  (Svgde) pour stocker le nouvel évènement.

#### Voir un évènement

**1.** Pour accéder à votre calendrier, à partir de l'écran d'accueil, pressez (**Menu**) ➔ **Organiseur** ➔ **Calendrier**.
- **2.** Utilisez les touches de navigation pour vous déplacer dans le calendrier et mettre en surbrillance la date voulue.
- **3.** Ouvrez la date en surbrillance en pressant  $\left[\begin{array}{c} \bullet \bullet \\ \bullet \end{array}\right]$ . Une liste des évènements programmés s'affiche.
- **4.** Sélectionnez l'évènement voulu. L'information de l'évènement sélectionné s'affiche.

# <span id="page-72-0"></span>Alarme

Vous pouvez définir des alarmes pour vous alerter une seule fois, quotidiennement ou à une heure précise. Une fois définies, les alarmes peuvent facilement être modifiées ou annulées.

- **1.** Dans l'écran d'accueil, pressez (**Menu**) ➔ **Organiseur** ➔ **Alarme**. Les options suivantes s'affichent :
	- **Alarme 1**
	- **Alarme 2**
	- **Alarme 3**
	- **Activation auto.**
- **2.** Sélectionnez une alarme à partir de la liste.
- **3.** Mettez en surbrillance les options que vous souhaitez modifier, puis sélectionnez les valeurs désirées à l'aide des touches de navigation de gauche et de droite.
- **4.** Modifiez l'information des champs suivants : Nom, Activation de l'alarme, Heure de l'alarme, Type d'alarme, Tonalité de l'alarme, Volume alarme, Jours de la semaine voulus, Répétition et Répéter.
- **5.** Lorsque terminé, pressez  $\begin{bmatrix} \infty \end{bmatrix}$ . L'alarme est réglée et l'icône d'alarme  $(\bigcap)$  apparait au haut de l'écran.

Applications 67

### Reconnaissance vocale

Nuance est un puissant logiciel de reconnaissance qui permet d'activer une vaste gamme de fonctions sur votre téléphone. Le logiciel Nuance permet d'activer automatiquement par commande vocale la recherche et la composition de numéros (jusqu'à 1 000 contacts). Aucun préenregistrement ou entrainement n'est requis. Dites normalement le nom d'un contact pour composer son numéro et utilisez votre voix pour consulter vos contacts, lancer des applications et parcourir les menus du téléphone.

- **1.** Dans l'écran de veille, pressez (**Menu**) ➔ **Organiseur** ➔ **Reconnaissance vocale**.
- **2.** À l'invite : « Dites une commande », énoncez une commande. La liste des commandes offertes est présentée ci-dessous.

**Nota :** Cette liste de commandes vocales s'affiche brièvement.

#### Options de commandes

- **Appeler <Nom/No >** : compose le numéro demandé ou le numéro correspondant à l'entrée des contacts demandée. Si plusieurs numéros existent (par ex., domicile, bureau ou autre), dites le nom et le type de numéro (emplacement).
- **Envoyer message <Nom/No >** : affiche l'écran Nouveau message.
- **Rechercher <Nom>** : permet d'utiliser une commande vocale pour repérer et afficher l'information d'un contact stockée dans Contacts.
- **Ouvrir <Application>** : permet d'accéder à toutes les fonctions de votre téléphone si elles sont activées : Messagerie vocale, Contacts, Calendrier, Tâches et Navigateur.
- **Vérifier <Entrée>** : vous permet de vérifier le statut complet de votre téléphone dans un même rapport (État, Messages, Appels manqués, Heure, Force du signal, Opérateur, Pile, Mon numéro de téléphone et Volume).

Lorsque l'écran **Dites une commande** s'affiche, vous avez deux options :

- **Didac.** : donne des exemples sur la façon d'utiliser les commandes vocales.
- **Réglages** : affiche les réglages du logiciel de reconnaissance vocale tels que : Confirmation, Adaptation, Modes audio, Mains-libres et À propos de.

Si le téléphone ne reconnait pas votre commande, l'écran Commande non reconnue s'affiche avec deux options :

- **Aide** : donne des instructions sur l'utilisation des commandes vocales.
- **Réessayer** : vous invite à presser et essayer à nouveau les options de commande.

Dites clairement votre commande. Il n'est pas nécessaire de parler lentement ou avec insistance. Le logiciel de reconnaissance vocale a été conçu pour reconnaitre la parole dans sa forme naturelle. S'il ne reconnait pas votre commande après quelques secondes, une invite vous demande de répéter la commande. Si votre commande n'est toujours pas reconnue, le message « Commande non reconnue » s'affiche et la reconnaissance vocale est désactivée.

Vous devez terminer votre commande vocale en cours avant de tenter d'effectuer un autre appel à l'aide des commandes vocales. Si vous effectuez un appel à trois, seul le premier appel peut se faire avec les commandes vocales.

#### Astuces pour la reconnaissance vocale

- Attendez la tonalité avant de parler.
- Parlez clairement à un volume normal.
- Nul besoin de parler lentement. Le logiciel de reconnaissance vocale est conçu pour reconnaitre la parole naturelle et fonctionne mieux lorsque vous parlez naturellement.
- Dans un environnement bruyant, il peut être utile d'utiliser un casque d'écoute ou un casque Bluetooth.

## <span id="page-75-2"></span>Tâches

**Pour créer une nouvelle tâche :**

- **1.** Dans l'écran d'accueil, pressez (**Menu**) ➔ **Organiseur** ➔ **Tâches**.
- **2.** Pressez (**Options**) ➔ **Créer**.
- **3.** Entrez l'information relative à votre nouvelle tâche : Titre, Détails, Date de début, Date d'échéance, Alarme, Date de l'alarme, Heure de l'alarme, Tonalité d'alarme et Priorité.
- **4.** Une fois complété, pressez (**Svgde**) pour stocker la nouvelle tâche.

# <span id="page-75-1"></span>Mémo

**Pour créer un nouveau mémo :**

- **1.** Dans l'écran d'accueil, pressez ( Menu) → Organiseur ➔ **Mémo**.
- **2.** Pressez (**Options**) ➔ **Créer**.
- **3.** Entez le texte dans le champ de texte.
- **4.** Une fois terminé, pressez (**Svgde**) pour stocker le nouveau mémo.

# <span id="page-75-0"></span>**Calculatrice**

Vous pouvez effectuer des calculs arithmétiques comme des additions, soustractions, multiplications et divisions.

**1.** Dans l'écran d'accueil, pressez (**Menu**) ➔ **Organiseur**

**→ Calculatrice pour ouvrir votre calculatrice.** 

**2.** Utilisez les touches numérotées pour entrer les chiffres et le clavier, les touches de navigation et les touches programmables pour exécuter les fonctions illustrées sur le diagramme.

# Calculateur de pourboire

Le calculateur de pourboire calcule votre pourboire et la part individuelle de la facture des membres d'un groupe. Les calculs sont basés sur le montant total de la facture, un pourcentage sélectionné et le nombre de personnes à se partager la facture.

- **1.** Dans l'écran d'accueil, pressez (**Menu**) ➔ **Organiseur → Calculateur de pourboire** pour afficher l'écran Calculateur de pourboire avec le champ **Addition** en surbrillance.
- **2.** Utilisez le clavier pour entrer le montant total de l'addition. Pour entrer une décimale, pressez la touche
- **3.** Au besoin, mettez en surbrillance le champ **Pourboire** et utilisez le clavier pour modifier le pourcentage du pourboire.
- **4.** Au besoin, mettez en surbrillance le champ **nb à payer** et utilisez le clavier pour modifier le nombre de personnes à se partager l'addition.
- **5.** Le montant qui revient à chaque personne apparait dans le champ **Vs payez**.

# <span id="page-76-0"></span>Fuseaux horaires

Cette fonction permet de voir l'heure actuelle dans d'autres régions du monde. L'horloge mondiale affiche l'heure dans les 24 fuseaux horaires du globe.

Pour ajouter un fuseau horaire à la liste :

- **1.** Dans l'écran d'accueil, pressez (**Menu**) ➔ **Organiseur** ➔ **Fuseaux hoaires**.
- **2.** Pressez (**Options**) ➔ **Ajouter**. Une mappemonde s'affiche.
- **3.** Pour afficher le fuseau horaire et les villes que vous souhaitez ajouter, utilisez les touches de gauche et de droite.
- **4.** Au besoin, utilisez la touche de navigation du bas pour sélectionner l'Heure d'été. Pressez **[ok]** pour cocher Heure d'été et ainsi l'activer.
- **5.** Pressez **pour ajouter un nouveau fuseau horaire et** revenir à l'écran Fuseaux horaires.

# **Convertisseur**

Le convertisseur vous permet de convertir les unités de devises, de longueur, de poids, de surface, de volume ou de température.

- **1.** Dans l'écran d'accueil, pressez (**Menu**) ➔ **Organiseur → Convertisseur** pour afficher le Convertisseur.
- **2.** Sélectionnez le type de conversion que vous voulez utiliser. L'écran de conversion sélectionné s'affiche.
- **3.** Dans le premier champ d'unité, utilisez les touches de navigation de gauche et de droite pour sélectionner les unités de départ.
- **4.** Mettez en surbrillance le champ de quantité et utilisez le clavier pour entrer la quantité à convertir.
- **5.** Mettez en surbrillance le second champ des unités et utilisez les touches de navigation de gauche et de droite pour sélectionner les unités d'arrivée.
- **6.** La quantité des unités converties s'affiche dans le second champ de quantité.

Nota : Pour insérer une décimale, pressez ...

## **Minuteur**

**Pour régler un minuteur :**

- **1.** Dans l'écran d'accueil, pressez (**Menu**) ➔ **Organiseur** ➔ **Minuteur**.
- **2.** Pressez (**Régler**), entrez l'heure voulue et pressez (**Sélect**).
- **3.** Pressez **D**<sub>ok</sub> pour démarrer, interrompre et reprendre le décompte du minuteur.

## <span id="page-78-0"></span>**Chronomètre**

**Pour démarrer le chronomètre :** 

- **1.** Dans l'écran d'accueil, pressez (**Menu**) ➔ **Organiseur** ➔ **Chronomètre**.
- 2. Pressez **pour lancer le chronomètre**.
- **3.** Pressez  $\left[\begin{matrix} \alpha \end{matrix}\right]$  à la fin de chaque évènement ou intervalle successif pour enregistrer le temps total à la fin des évènements ou intervalles.
- **4.** Lorsque terminé, pressez (**Arrêter**).
- **5.** Pressez (**Réinit.**) pour effacer tous les temps enregistrés.

Applications 73

# Lecteur RSS

Cette application vous permet de vous abonner à des flux publiés sur Internet.

#### **Pour vous abonner à un flux :**

- **1.** Dans l'écran d'accueil, pressez (**Menu**) ➔ **Organiseur** ➔ **Lecteur RSS**.
- **2.** Pressez (**Options**) ➔ **Ajouter**.
- **3.** Entrez une adresse URL et pressez (**OK**).

#### **Pour lire un flux :**

- **1.** Dans l'écran d'accueil, pressez (**Menu**) ➔ **Organiseur** ➔ **Lecteur RSS**.
- **2.** Mettez en évidence un flux et pressez  $\begin{bmatrix} \infty \end{bmatrix}$ .

# Téléchargements

Ce menu permet de gérer des fichiers audios, des photos et vidéos et autres fichiers créés, téléchargés ou préchargés. Vous pouvez stocker vos fichiers dans divers dossiers, créer de nouveaux dossiers et voir la mémoire disponible. Vous pouvez aussi lancer le navigateur pour télécharger des fichiers.

- **1.** Dans l'écran d'accueil, pressez (Menu) → **Téléchargements**.
- **2.** Sélectionnez un dossier disponible. Les options sont :
	- **Photos :** pour lancer l'appareil photo et accéder aux photos enregistrées.
- **Images** : pour accéder aux images téléchargées. Vous pouvez sélectionner l'un des cinq fonds d'écran préchargés ou l'une de vos images téléchargées pour en faire le fond d'écran de votre téléphone, ou une image d'identification. [Pour tout renseignement, consultez la rubrique « Navigateur »](#page-66-0)  [à la page 61.](#page-66-0)
- **Musique** : pour lancer le lecteur de musique et stocker les fichiers musicaux.
- **Sons** : pour accéder aux tonalités téléchargées ou préchargées, ou enregistrer vos propres fichiers audios.
- **Vidéos** : pour lancer l'appareil vidéo ou accéder aux vidéos téléchargées ou préchargées.
- **Autres fichiers** : pour voir d'autres catégories de fichiers.
- **Jeuxet applications** : pour lancer les applications et les jeux téléchargés.
- **État mémoire** : pour voir l'espace mémoire disponible et utilisé pour diverses catégories : Photos, Images, Musique, Sons, Vidéos, Autres fichiers, et Jeux et applis.

# Chapitre 10 : Paramètres

Ce chapitre explique comment utiliser diverses fonctions du téléphone et comment modifier ou personnaliser les paramètres d'affichage, de sécurité, des appels et d'autres paramètres de votre téléphone.

### **Personnaliser**

Ce menu permet de personnaliser divers paramètres du téléphone.

## Profils de sons

Vous pouvez changer les paramètres de tous les profils sonores du téléphone, à l'exception de ceux du profil Discret.

- **1.** Dans l'écran d'accueil, pressez (**Menu**) ➔ **Paramètres** ➔ **Personnaliser** ➔ **Profils de sons**.
- **2.** Sélectionnez l'un des profils sonores :
	- **Normal** : profil sonore par défaut pour une utilisation normale.
	- **Silencieux** : coupe tous les sons du téléphone, mais les notifications s'affichent à l'écran.
	- **Vibration** : coupe tous les sons du téléphone, mais le téléphone émet une vibration et les notifications s'affichent à l'écran.
	- **Voiture** : les sons sont activés, la sonnerie ou mélodie associée aux notifications est émise.
	- **Extérieur** : les sons sont activés, le niveau de volume est au maximum, les sonneries et les mélodies sont activées, ainsi que la vibration.
- **3.** Pressez (**Options**) ➔ **Modifier** pour modifier le profil sélectionné.

**4.** Lorsque vous avez terminé, pressez (**Options**) ➔ **Svgde** pour enregistrer les changements.

# Paramètres d'affichage

Cette option permet de modifier les paramètres d'affichage de l'écran principal et de l'éclairage du clavier.

- **1.** Dans l'écran d'accueil, pressez (**Menu**) ➔ **Paramètres** ➔ **Personnaliser** ➔ **Paramètres d'affichage**.
	- **Fond d'écran** : permet de personnaliser l'image d'arrière-plan de l'écran. Vous pouvez sélectionner une photo ou un autre type d'image. Pour choisir une image préchargée sur le téléphone, sélectionnez **Images** ➔ **Fond d'écran**.
	- **Affichage de la numérotation** : permet de régler le type, la taille, la couleur de la police, ainsi que la couleur de l'arrièreplan.
	- **Luminosité** : permet d'ajuster la luminosité de l'écran.
	- **Durée du rétroéclairage** : permet de sélectionner la durée du rétroéclairage et la durée du tamisage avant que l'écran ne s'éteigne.
	- **Éclairage du clavier** : permet de régler les paramètres d'éclairage du clavier (Toujours ou Pendant une période définie).
- **2.** Pressez pour modifier la sélection.
- **3.** Lorsque vous avez terminé, pressez (**Svgde**) pour enregistrer les modifications.

# **Téléphone**

Cette option permet de régler les options du téléphone.

- **1.** Dans l'écran d'accueil, pressez (**Menu**) ➔ **Paramètres** ➔ **Personnaliser** ➔ **Paramètres du téléphone**.
- **2.** Sélectionnez l'une des options suivantes :
	- **Mode Hors-ligne** : permet de désactiver toutes les communications sans fil sur le téléphone. Sélectionnez **Marche** (Activé) ou **Désactivé**.
	- **Mode HAC** : permet d'activer la fonction de compatibilité avec les appareils auditifs. Sélectionnez **Marche** (Activé) ou **Désactivé**.
	- **Sécurité** : permet de configurer la sécurité de votre téléphone. Pour tout renseignement, consultez la rubrique « Sécurité » à la page 79.
	- **Mode USB** : permet de sélectionner le mode de connexion automatique lorsque le téléphone détecte une connexion USB active sur un ordinateur. Sélectionnez l'une des options suivantes :
		- **– Recharge seulement** : met fin à la connexion USB pour les données et active la connexion uniquement lors de la recharge.
		- **– Transfert multimédia seulement** : le téléphone est détecté comme disque amovible, le transfert de données est activé entre le téléphone et un ordinateur.
	- **Données en itinérance** : active la fonction de transfert de données sur un réseau en itinérance (en dehors de la zone de couverture locale).

#### Sécurité

Cette option permet de restreindre, à l'aide de divers codes et mots de passe, l'utilisation du téléphone par d'autres personnes et les types d'appel effectués.

- **1.** Dans l'écran d'accueil, pressez (**Menu**) ➔ **Paramètres** ➔ **Personnaliser** ➔ **Paramètres du téléphone** ➔ **Sécurité**.
- **2.** Utilisez les touches de navigation du haut et du bas pour sélectionner l'une des options suivantes :
	- **Verrouillage du téléphone** : si cette option est activée, le téléphone est verrouillé et vous devez entrer le mot de passe de 4 à 8 chiffres chaque fois que le téléphone s'allume. Une fois le mot de passe correctement entré, vous pouvez utiliser le téléphone jusqu'à ce que vous l'éteigniez. Les options suivantes sont offertes :
		- **– Désactiver** : aucun mot de passe n'est demandé lorsque vous allumez le téléphone.
		- **– Activer** : un mot de passe vous est demandé lorsque vous allumez le téléphone.
	- **Verrouiller les applications** : pour verrouiller certaines applications. Sélectionnez les applications à verrouiller et pressez **(Svgde**). Entrez votre mot de passe.
	- **Changer le mot de passe du téléphone** : pour modifier le mot de passe du téléphone. Vous devez saisir le mot de passe actuel avant de définir un nouveau mot de passe. Une fois le nouveau mot de passe entré, on vous demande de saisir de nouveau ce mot de passe pour le confirmer.
- **Vérification NIP** : pour activer ou sélectionner l'option.
- **Modifier NIP** : pour changer votre NIP, si la fonction Verrouillage NIP est activée. Vous devez saisir le NIP actuel avant de définir un nouveau NIP.
- **Modifier NIP2** : pour changer votre NIP2. Vous devez saisir le NIP2 actuel (obtenu auprès de votre fournisseur de services) avant de définir un nouveau NIP2. Saisissez le nouveau NIP2 et confirmez-le.

# Paramètres de la mémoire

Cette option permet de voir l'espace mémoire utilisé sur votre téléphone et même de l'effacer.

- **1.** Dans l'écran d'accueil, pressez (**Menu**) ➔ **Paramètres** ➔ **Personnaliser** ➔ **Paramètres de la mémoire**.
- **2.** Choisissez parmi les options suivantes :
	- **Effacer la mémoire du téléphone** : pour effacer la mémoire des applications sélectionnées (Tout, Média, Messagerie, Répertoire, Calendrier, Tâches et Mémo).
	- **État de la mémoire** : pour afficher l'espace utilisé par l'application sélectionnée. Les options sont : Mémoire partagée, Messagerie, Média, Calendrier, Tâches, Mémo ou Répertoire.

## **Langue**

- **1.** Dans l'écran d'accueil, pressez (**Menu**) ➔ **Paramètres** ➔ **Personnaliser** ➔ **Langue**.
- **2.** Choisissez parmi les options suivantes :
- **Texte de l'écran** : pour sélectionner la langue du texte à l'écran.
	- **– Automatique** : la langue sélectionnée est celle qui est définie sur la carte SIM.
	- **– English** : la langue du téléphone passe à Anglais.
	- **– Français** : la langue du téléphone passe à Français.
- **Langue de saisie texte** : permet de sélectionner la langue de saisie de texte.
	- **– English** : la langue du téléphone passe à Anglais.
	- **– Français** : la langue du téléphone passe à Français.

# Message d'accueil

Cette option permet d'entrer le texte que vous voulez afficher en guise de message d'accueil lorsque le téléphone s'allume.

- **1.** Dans l'écran d'accueil, pressez (**Menu**) ➔ **Paramètres** ➔ **Personnaliser** ➔ **Message d'accueil**.
- **2.** Entrez votre message.
- 3. Pressez  $\lceil \cdot \cdot \cdot \rceil$  pour enregistrer le message ou pressez (**Options**) pour afficher les options offertes :
	- **Svgde** : enregistre le message qui apparaitra lorsque vous allumez le téléphone.
	- **Sélectionner la langue** : permet d'entrer du texte en anglais, en espagnol ou en français.
	- **Modifier le type** : permet de modifier la couleur, la taille et le type de la police.
	- **Annuler** : annule le message.

### <span id="page-87-0"></span>Heure et date

Cette option permet de modifier l'affichage de l'heure et de la date.

- **1.** Dans l'écran d'accueil, pressez (**Menu**) ➔ **Paramètres** ➔ **Personnaliser** ➔ **Heure et date**.
- **2.** Sélectionnez **Mise à jour du fuseau horaire** et pressez la touche de navigation de gauche ou de droite pour sélectionner l'une des options suivantes :
	- **Manuel seul ...** : vous devez régler manuellement le fuseau horaire, l'heure et la date.
	- **D'abord dem ...** : le téléphone vous avise lors d'un changement d'heure.
	- **Automatique :** le téléphone met à jour automatiquement l'heure et la date selon le fuseau horaire défini par le réseau.

**Important !** Les fuseaux horaires sont basés sur le temps universel coordonné.

Pour régler manuellement la zone horaire, l'heure et la date :

- **1.** Mettez en évidence le champ **Zone locale** et pressez  $\lceil \cdot \cdot \cdot \rceil$ .
- **2.** Utilisez la touche de navigation de **gauche** ou de **droite** pour localiser un fuseau horaire. La région du monde correspondante est indiquée par une ligne verticale sur la mappemonde.
- **3.** Mettez en évidence **Heure d'été** si nécessaire et pressez pour la cocher, puis pressez (**OK**).
- **4.** Sélectionnez le champ **Durée** (Heure) et entrez l'heure dans le format suivant : HH:MM. Mettez en évidence **AM/PM** et utilisez la touche de navigation de droite pour modifier la sélection.
- **5.** Mettez en évidence le champ **Date** et entrez la date dans le format suivant : JJ/MM/AAAA. Utilisez la touche de navigation de gauche ou de droite pour parcourir les options.
- **6.** Sélectionnez le champ **Format de l'heure** et pressez la touche de navigation de gauche ou de droite pour sélectionner le format 12 heures ou 24 heures.
- **7.** Sélectionnez le champ **Format de la date** et pressez la touche de navigation de gauche ou de droite pour modifier la sélection.
- <span id="page-88-0"></span>**8.** Pressez (**Svgde**) pour enregistrer ces paramètres.

# **Bluetooth**

Bluetooth est une technologie de communication sans fil de courte portée qui permet l'échange d'information à l'intérieur d'une zone d'environ 9 mètres. Contrairement à l'infrarouge, les appareils n'ont pas besoin d'être physiquement branchés pour transmettre de l'information avec Bluetooth. Si les appareils sont à portée l'un de l'autre, vous pouvez échanger de l'information entre ceux-ci, même s'ils sont dans des pièces différentes.

Le menu des paramètres Bluetooth permet d'afficher et de modifier le nom de l'appareil, d'activer/désactiver la visibilité de l'appareil et de définir les conditions de sécurité.

# <span id="page-88-1"></span>Activation de Bluetooth

Vous devez d'abord activer l'option Bluetooth avant de pouvoir l'utiliser. Lorsque l'option Bluetooth est désactivée, vous ne pouvez pas envoyer ou recevoir de l'information via Bluetooth. Afin d'économiser l'énergie de la pile, ou dans les situations où Bluetooth est interdit, vous pouvez éteindre le signal Bluetooth.

- **1.** Dans l'écran d'accueil, pressez  $|\cdot|$  → Paramètres → **Bluetooth**.
- **2.** Si le premier élément dans le menu Bluetooth est **Activer Bluetooth**, mettez en évidence l'option et pressez la touche Sélect ou la touche **les**

La confirmation **Bluetooth activé** s'affiche à l'écran, puis le téléphone recherche automatiquement les appareils disponibles.

**Nota :** Si le premier élément dans le menu Bluetooth est **Désactiver Bluetooth**, la fonction Bluetooth est déjà activée.

# <span id="page-89-0"></span>Mon appareil

L'option **Mon appareil** fournit une liste d'appareils compatibles Bluetooth détecté par votre téléphone.

- **1.** Dans l'écran d'accueil, pressez  $|\cdot|$  → Paramètres → **Bluetooth Mon appareil**.
- **2.** Mettez en évidence **Rechercher de nouveaux périphériques** et pressez Sélect ou la touche  $\lceil \cdot \cdot \rceil$ .
- **3.** Mettez en évidence un périphérique de la liste et pressez la touche **Sélect** ou la touche  $\lceil \cdot \cdot \cdot \rceil$ .
- **4.** Entrez le mot de passe (si nécessaire).?Si vous vous connectez à un appareil Bluetooth sans fil, consultez le guide d'utilisation pour le NIP assigné. Si vous vous connectez à un autre appareil, saisissez le même NIP défini par l'utilisateur sur les deux appareils.
- **Nota :** La première fois que vous jumelez votre téléphone à un autre appareil, la même clé (mot de passe) doit être entrée sur les deux appareils. Une fois les appareils jumelés, vous n'avez plus besoin d'entrer de nouveau la clé.
	- **5.** Si vous êtes incapable de jumeler l'appareil, une fenêtre éclair s'affiche. Pressez la touche programmable **Oui** et réessayez.

# <span id="page-90-1"></span>Visibilité du téléphone

Lorsque l'option Visibilité du téléphone est activée, le téléphone transmet par le réseau sans fil son nom et son état aux périphériques Bluetooth qui se trouvent à l'intérieur de sa portée. Cependant, cette transmission représente un risque de sécurité et facilite la connexion non autorisée. l est recommandé d'activer la visibilité que si c'est nécessaire.

- **1.** Dans l'écran d'accueil, pressez *P*are **→** Paramètres → **Bluetooth → Visibilité du téléphone.**
- **2.** Sélectionnez **Marche** (Activé) et pressez la touche **Sélect** ou la touche  $\left[\begin{array}{c} \bullet \bullet \\ \bullet \end{array}\right]$ . La confirmation **Visibilité activée** s'affiche à l'écran.

Si vous souhaitez rendre votre téléphone visibile plus de trois minutes (valeur par défaut), sélectionnez **Personnalis**  (Personnaliser), cochez une durée (3 minutes, 5 minutes ou 10 minutes), pressez la touche Sélect ou la touche **les** 

## <span id="page-90-0"></span>Nom du téléphone

Cette option permet de changer le nom de votre téléphone pour son identification sur les autres appareils Bluetooth.

- **1.** Dans l'écran d'accueil, pressez  $\left| \alpha \right|$  → Paramètres → **Bluetooth Nom du téléphone**.
- 2. Pressez la touche **et pour effacer l'ancien nom du** périphérique et entrez le nouveau nom.
- **Nota :** Le mode de saisie de texte par défaut est Abc, pour lequel le caractère initial est en majuscule et toutes les lettres consécutives du même mot sont en minuscule.
	- **3.** Pressez  $\left[\infty\right]$  lorsque vous avez terminé.

## Mode sécuritaire

Cette option vous permet de protéger votre téléphone contre la transmission non autorisée de données.

- **1.** Dans l'écran d'accueil, pressez  $\left[\infty\right]$  → Paramètres → **Bluetooth Mode sécuritaire**.
- **2.** Sélectionnez **Marche** (Activé) ou **Désactivé**, et pressez la touche Sélect ou  $\lceil \cdot \cdot \cdot \rceil$ .

# <span id="page-91-0"></span>Mode SIM distant

En mode SIM distant, vous pouvez faire ou répondre à des appels seulement avec un dispositif mains-libres pour la voiture Bluetooth connecté au moyen de la carte SIM de votre téléphone.

Pour activer le mode SIM distant :

- **1.** Dans l'écran d'accueil, pressez  $|\cdot\cdot\cdot|$  → Paramètres → **Bluetooth → Mode SIM distant.**
- **2.** Pressez la touche de navigation de gauche ou de droite pour activer/désactiver ce paramètre.

Pour utiliser le mode SIM distant, démarrez la connexion Bluetooth à partir d'un dispositif mains-libres pour la voiture Bluetooth.

# **Fonctions**

Cette option décrit les diverses fonctions Bluetooth de votre téléphone.

- **1.** Dans l'écran d'accueil, pressez  $\left[\infty\right]$  → Paramètres → **Bluetooth → Fonctions.**
- **2.** Sélectionnez une fonction et pressez la touche programmable Aide ou la touche **p**our voir la description de la fonction.

# Paramètres d'appel

- **1.** Dans l'écran d'accueil, pressez (**Menu**) ➔ **Paramètres** ➔ **Paramètres d'appel**.
- **2.** Choisissez parmi les options suivantes :
	- **Mode de réponse** : pour régler comment prendre un appel entrant sur votre téléphone. Les options sont : **Touche Envoi**, **Clapet ouvert** ou **Touche indifférente**.
	- **Rappel automatique** : pour recomposer automatiquement le dernier numéro composé, si la communication a été coupée ou n'a pu être établie.
	- **Afficher mon numéro** : pour choisir d'être identifié ou non sur l'appareil de l'interlocuteur.
	- **Blocage automatique** : pour sélectionner quels numéros seront automatiquement envoyés à la boite vocale à partir d'une liste de rejet.
- **• Renvoi d'appel** : pour rediriger les appels entrants vers un numéro de téléphone secondaire défini par vous. Sélectionnez les conditions du renvoi d'appel :
	- **– Toujours** : active le renvoi automatique de tous les appels entrants sous toutes conditions.
	- **– Si occupé** : renvoie l'appel uniquement quand le numéro est utilisé; l'appelant entend un signal de ligne occupée.
	- **– Si pas de réponse** : renvoie automatiquement tous les appels après un laps de temps prédéterminé (5 secondes - 30 secondes).
	- **– Si inaccesible** : renvoie automatiquement tous les appels uniquement quand vous êtes indisponible et que l'état de votre téléphone est réglé à Injoignalble.
	- **– Tout annuler** : annule tous les renvois d'appels.
- **Interdiction d'appel** : pour empêcher certains types d'appels entrants et sortants sur votre téléphone.
	- **– Tous les appels sortants** : tous les appels sortants sont interdits jusqu'à ce que cette fonction soit désactivée.
	- **– Appels internationaux sortants interdits** : tous les appels sortants internationaux sont interdits jusqu'à ce que cette fonction soit désactivée.
	- **– Appels internationaux sauf vers pays d'origine** : tous les appels internationaux sauf vers le pays d'origine sont interdits jusqu'à ce que cette fonction soit désactivée.
	- **– Tous les appels entrants** : tous les appels entrants sont interdits jusqu'à ce que cette fonction soit désactivée.
- **– Appels entrants en itinérance** : tous les appels entrants en itinérance sont interdits jusqu'à ce que cette fonction soit désactivée.
- **– Tout annuler** : annule toutes les interdictions d'appels.
- **• Signal d'appel** : pour vous informer si une autre personne essaie de vous appeler pendant que vous êtes au téléphone. Vous pouvez définir les options d'attente pour les appels vocaux et/ou de données.
	- **–** Pressez **Options** et sélectionnez l'une des options suivantes : **Activé**, **Désactivé** ou **Vérifier l'état**.
- **Tonalités état d'appel** : pour activer une tonalité de communication établie et de rappel minute (active l'émission d'une tonalité toutes les minutes durant l'appel) ou de fin d'appel.
- **Signal d'appel** : pour activer ou désactiver une tonalité d'alerte pour les nouveaux messages reçus pendant un appel.
- **Réponse automatique** : pour rédiger un message texte qui sera envoyé automatiquement à l'appelant lors d'un appel manqué. Sélectionnez **Activation** et entrez la réponse que vous voulez envoyer.
- **Gestion du log d'appels** :
	- **– Durée d'appel** : pour voir la durée du dernier appel, et le volume total des appels entrants et des appels sortants depuis la dernière réinitialisation. Pour réinitialiser les compteurs, pressez (**Réinitial**).

**– Supprimer tout l'historique** : pour supprimer l'historique de tous les appels, des appels manqués, des appels émis et des appels pris. Sélectionnez une option et pressez , puis (**Supprimer**).

# Paramètres avancés

<span id="page-95-1"></span>Ce menu permet de configurer les paramètres du réseau.

### Réseau

Cette fonction permet d'opter pour la sélection de réseau Automatique ou Manuel. Si vous choisissez Manuel, mettez en évidence le réseau voulu et pressez la touche programmable **Sélect** ou la touche  $\lceil \infty \rceil$ 

# Configuration du profil réseau

<span id="page-95-0"></span>Utilisez ce menu pour créer et personnaliser les profils contenant les paramètres pour connecter votre téléphone à Internet au moyen d'un navigateur WAP. Bien que ces paramètres puissent être changés par l'utilisateur, il est recommandé que ce choix soit fait avec l'assistance de votre fournisseur de services.

- **1.** Dans l'écran d'accueil, pressez  $\left[\begin{matrix} \infty \\ \infty \end{matrix}\right]$  → Paramètres → **Paramètres avancés Profils du réseau**.
- **2.** Pour créer une nouvelle connexion, pressez (**Nouveau**) ou pressez **Options**, sélectionnez **Créer** et pressez (**Sélect**), sélectionnez **Modifier** et pressez (**Svgde**) ou la touche  $\lceil \alpha \rceil$ .
- **3.** Entrez ou modifiez les paramètres suivants au besoin. Ceux-ci peuvent apparaitre ou pas selon le profil de réseau actuellement sélectionné :
- **• Définir le nom** : pour entrer un nom de profil.
- **• Nom d'accès** : pour modifier le nom du point d'accès.
- **Type d'authentification** : pour sélectionner le type d'authentification utilisé pour cette connexion WAP (Aucun, Normal ou Sécurisé).
- **• ID utilisateur** : pour entrer le nom d'utilisateur requis pour la connexion au réseau.
- **• Mot de passe** : pour entrer le mot de passe utilisateur requis pour la connexion au réseau.
- **• Protocole** : pour régler le protocole de connexion utilisé par le navigateur WAP (WAP, HTTP ou Autres).
- **• URL page d'accueil** : pour entrer l'adresse URL de la page à définir comme votre page d'accueil.
- **• Adresse du proxy** : pour régler l'adresse et le port du serveur mandataire. Cette option n'apparait que lorsque le protocole est réglé à HTTP.
- **Adresse de passerelle** : pour saisir l'adresse de passerelle. Cette option n'apparait que lorsque le protocole est réglé à WAP.
- **Connexion sécurisée** : pour activer ou désactiver la connexion sécurisée. Cette option n'apparait que lorsque le protocole est réglé à WAP.
- **• Délai d'attente (s)** : pour définir un délai (en secondes) après lequel le réseau est déconnecté lorsqu'il n'y a plus de trafic de données.
- **• Paramètres avancés** : permet de configurer certaines des informations spécifiques à IP (IP statique, DNS statique, Information du serveur et Classe de trafic). Mettez en évidence cette option et pressez la touche programmable Modifier pour accéder aux options suivantes :
	- **– IP statique** : pour spécifier si vous voulez entrer manuellement une adresse IP. Décochez si vous voulez que le serveur assigne automatiquement une adresse IP.
	- **– IP téléphone local** : pour entrer l'adresse IP de l'opérateur réseau local.
	- **– DNS statique** : pour spécifier si vous voulez entrer manuellement une adresse de serveur de nom de domaine (DNS). Décochez si vous voulez que le serveur assigne automatiquement une adresse IP.
	- **– Serveur 1/Serveur 2** : pour entrer les adresses de serveur de nom de domaine (DNS).
	- **– Classe de trafic** : pour sélectionner la classe de trafic, pressez la touche programmable Modifier, sélectionnez une classe de trafic (Souscrit, Conversation, Transmission en flux continu, Interactif ou Arrière-plan) et pressez la touche programmable **OK**.

# <span id="page-98-0"></span>Réinitialisation des paramètres

Vous pouvez réinitialiser tous les paramètres d'usine du téléphone.

**Avertissement !** Lorsque vous exécutez une réinitialisation des réglages ou du téléphone, n'enlevez pas la pile avant que le téléphone ait terminé la réinitialisation et redémarre. Autrement, le téléphone pourrait subir des dommages.

### Réinitialisation des paramètres

Pour réinitialiser les réglages du téléphone tout en conservant vos données :

- **1.** Dans l'écran d'accueil, pressez  $\left[\infty\right]$  → Paramètres → **Réinitialisation des paramètres Réinitialisation des paramètres**.
- **2.** Faites une sélection (**Tout**, **Paramètres du téléphone**, **Affichage, Paramètres audio**) et pressez
- **3.** Pressez (**Réinit.**).
- **4.** Entrez le mot de passe du téléphone et pressez (**Confir.**). Les paramètres sélectionnés sont réinitialisés et le téléphone redémarre.

**Nota :** Les données de l'utilisateur, comme les contacts, les messages, les photos, les vidéos et la musique ne seront pas supprimées.

### <span id="page-99-0"></span>Réinitialisation

Cette option permet de réinitialiser tous les paramètres d'usine, comme la fonction Réinitialiser des réglages, en plus d'effacer toutes les données de l'utilisateur.

- **1.** Dans l'écran d'accueil, pressez  $|\bullet\mathbf{x}|$  → Paramètres → **Réinitialisation des paramètres Réinitialisation**.
- 2. Entrez le mot de passe du téléphone et pressez (confir.).
- **3.** À l'invite **Réinitialiser les paramètres?**, pressez **Oui** pour réinitialiser ou **Non** pour annuler.

Une fois la réinitialisation des paramètres par défaut effectuée, le téléphone redémarre afin d'intégrer les nouveaux paramètres.

**Avertissement !** Toutes les données de l'utilisateur, comme les contacts, les messages, les photos, les vidéos et la musique, seront supprimées. Assurez-vous de sauvegarder tous les fichiers que vous souhaitez conserver sur un ordinateur, car ils seront effacés lors de la réinitialisation.

#### Index

## **A**

Accéde[r aux menus](#page-72-0) **[37](#page-42-0)** Alarme **67**

#### **B**

Bluetooth **[83](#page-88-0)** Activation **[83](#page-88-1)** Mon appareil **[84](#page-89-0)** Nom du téléphone **[85](#page-90-0)** Visibilité du téléphone **[85](#page-90-1)**

#### **C**

Calculatrice **[70](#page-75-0)** Calendrier **[65](#page-70-0)** Carte SIM Insérer **[8](#page-13-0)** Retirer **[8](#page-13-1)** Chargeur **[9](#page-14-0)** Chronomètre **[73](#page-78-0) D** Description du téléphone Vue du téléphone ouvert

#### **[14](#page-19-0)**

**E**

Écran Icônes **[17](#page-22-0)** Écran principal **[16](#page-21-0) F** Faire un appel à l'étranger **[22](#page-27-0)** Fonctions d'appel Désactive[r les tonalités du](#page-37-0)  clavier **32** Détails d'un appel manqué **[26](#page-31-0)** Envoyer un mess[age à un](#page-33-0)  appel manqué **28** Historique des appels **[25](#page-30-0)** Mettre un appel en attente **[29](#page-34-0)** Profil Discret **[36](#page-41-0)** Rechercher un numéro dans les contacts **[33](#page-38-0)** Recompos[er le dernier](#page-28-0)  numéro **23** Supprimer [un appel](#page-33-1)  manqué **28** Fonctions d'appel Afficher les appels manqués **[26](#page-31-1)** Composer le num[éro d'un](#page-32-0)  appel manqué **27** Conférence téléphonique **[35](#page-40-0)**

Enregistrer le numéro d'un appel ma[nqué dans le](#page-32-1)  répertoire **27** Faire un appel **[22](#page-27-1)** Faire un appel à l'étranger **[22](#page-27-0)** Faire un ap[pel à partir des](#page-28-1)  contacts **23** Mettre fin à un appel **[22](#page-27-2)** Options pendant un appel **[29](#page-34-1)** Régler le volume **[29](#page-34-2)** Répondre à un appel **[24](#page-29-0)** Signal d'appel **[33](#page-38-1)** Utiliser le hautparleur **[32](#page-37-1) H** Horloge mondiale **[71](#page-76-0) M** Mémo **[70](#page-75-1)** Messagerie Options des messages **[47](#page-52-0)** Messagerie vocale Configurer **[12](#page-17-0)** Écouter les messages **[12](#page-17-1)** Mise en route Allumer et ét[eindre le](#page-16-0)  téléphone **11** Carte SIM **[7](#page-12-0)** Charger la pile **[9](#page-14-1)**

Messagerie vocale **[12](#page-17-2)** Mode [SIM distant](#page-38-2) **[86](#page-91-0)** Muet **33 N** Navigateur Lancer **[61](#page-66-1)** Quitter **[61](#page-66-2)** Touches **[62](#page-67-0)** Utiliser **[61](#page-66-3)** Utiliser les liens **[62](#page-67-1) P** Paramètres Heure et date **[82](#page-87-0)** Pile Témoin de pile faible **[11](#page-16-1)** Prendre une photo **[53](#page-58-0) R** Raccourcis **[37](#page-42-1)** Recharger la pile **[9](#page-14-1)** Réinitialisation **[94](#page-99-0)** Réinitialisation des réglages **[93](#page-98-0)** Répertoire Ajouter un [nouveau](#page-45-0)  contact **40** Faire un app[el à partir du](#page-44-0)  répertoire **39** Options des entrées du répertoire **[39](#page-44-1)**

Trouver une [entrée dans le](#page-44-2)  répertoire **39** Réseau Configuratio[n du profil](#page-23-0) **[90](#page-95-0)** Rétroéclairage **18 S** Sélection du réseau **[90](#page-95-1) T** Tâches **[70](#page-75-2)** Téléhone Allumer et éteindre **[11](#page-16-0)** Touche de navigation **[21](#page-26-0)** Touche Hautparleur **[32](#page-37-2)** Touches programmables **[20](#page-25-0)**